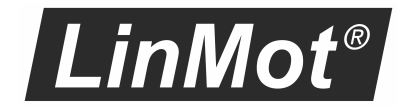

# EtherCAT CiA402 Profile Interface

Manual

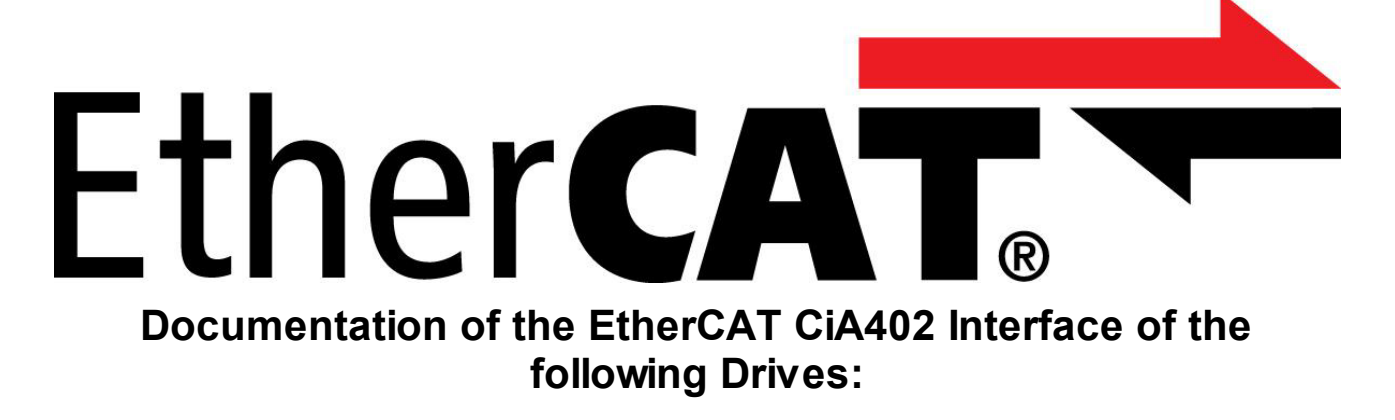

· **C1250-MI-XC-0S/1S** ·**C1251-MI-XC-2S**

#### © 2023 NTI AG

This work is protected by copyright.

Under the copyright laws, this publication may not be reproduced or transmitted in any form, electronic or mechanical, including photocopying, recording, microfilm, storing in an information retrieval system, not even for didactical use, or translating, in whole or in part, without the prior written consent of NTI AG.

LinMot® is a registered trademark of NTI AG.

#### Note

The information in this documentation reflects the stage of development at the time of press and is therefore without obligation. NTI AG reserves itself the right to make changes at any time and without notice to reflect further technical advance or product improvement.

NTI AG LinMot Bodenaeckerstrasse 2 CH-8957 Spreitenbach

Tel.: +41 56 419 91 91 Fax.: +41 56 419 91 92 Email: office@LinMot.com Homepage: www.LinMot.com

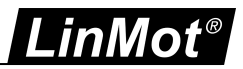

## **Table of Contents**

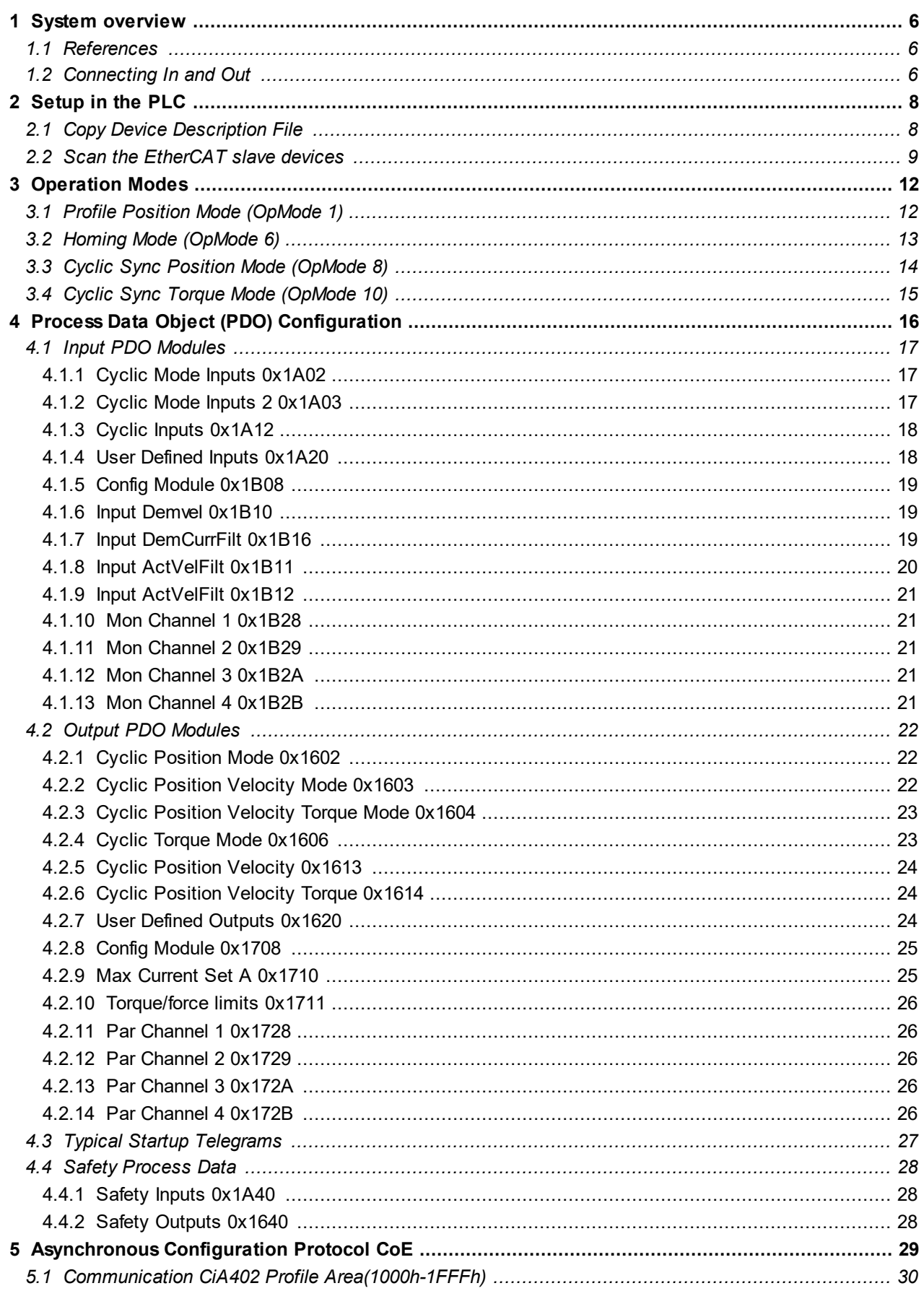

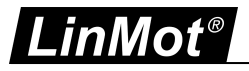

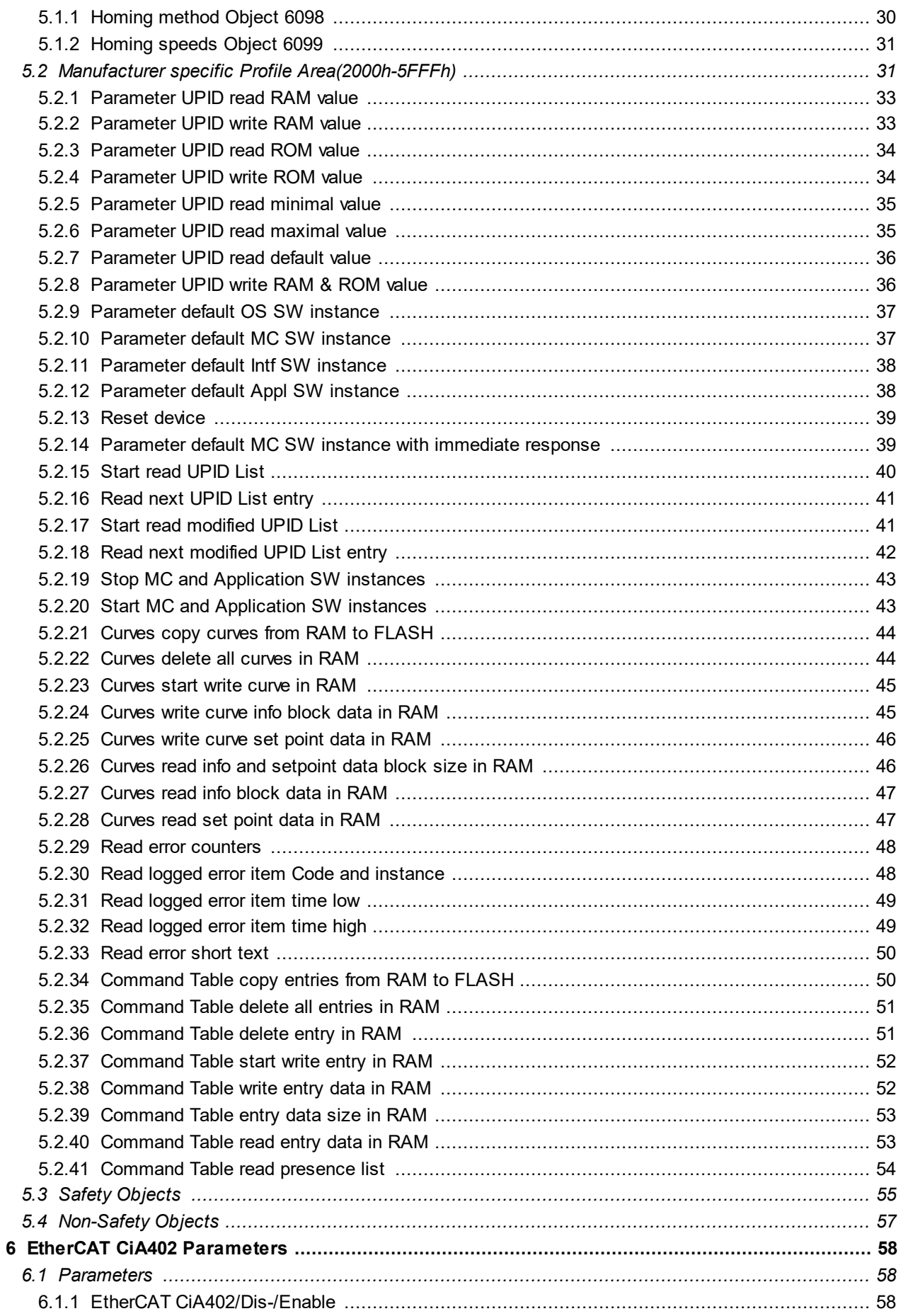

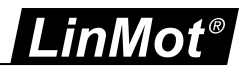

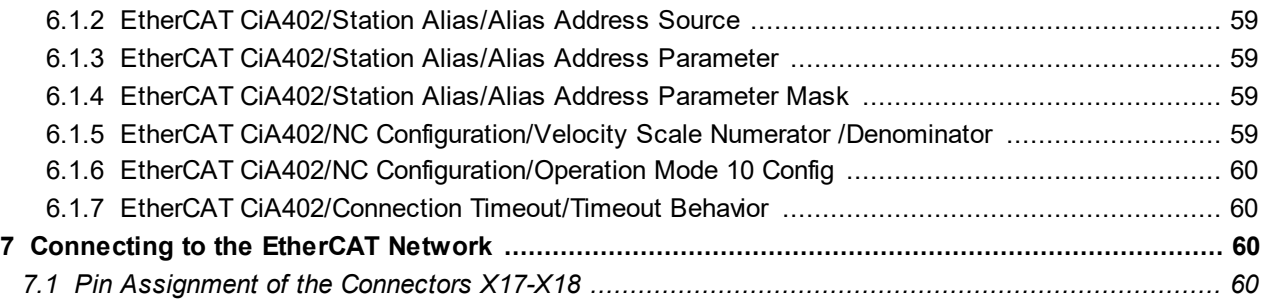

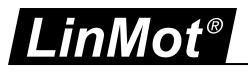

## <span id="page-5-0"></span>**1 System overview**

EtherCAT is the open real-time Ethernet network originally developed by Beckhoff. The LinMot act as Slave in this network and is implemented with the standard ASIC ET1100 from Beckhoff. With the CiA402 Protocol it is possible to use the drive profile functionality over the EtherCAT bus.

For further information on the EtherCAT fieldbus please visit: <http://www.ethercat.org/>

## <span id="page-5-1"></span>**1.1 References**

All user manuals are distributed with the LinMot-Talk software the newest versions can be downloaded from the LinMot homepage in the download section.

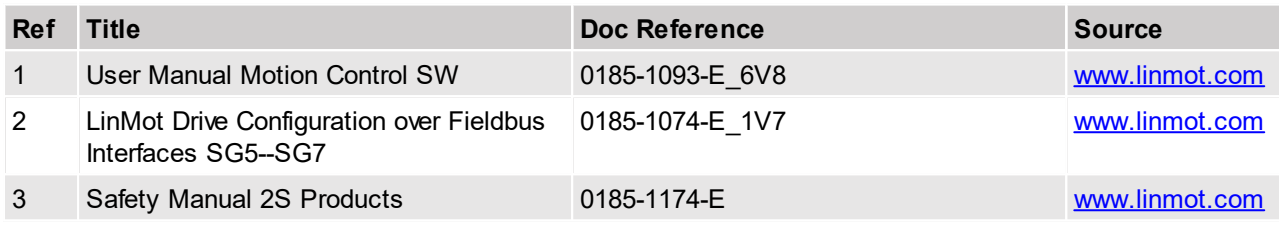

## <span id="page-5-2"></span>**1.2 Connecting In and Out**

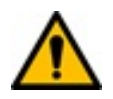

**Attention:** In the EtherCAT the cabling is directed due topology support, so In and Out is different! The real time Ethernet RJ45 connector X17 is the input and the real time RJ45 connector X18 is the output.

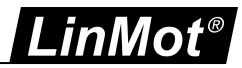

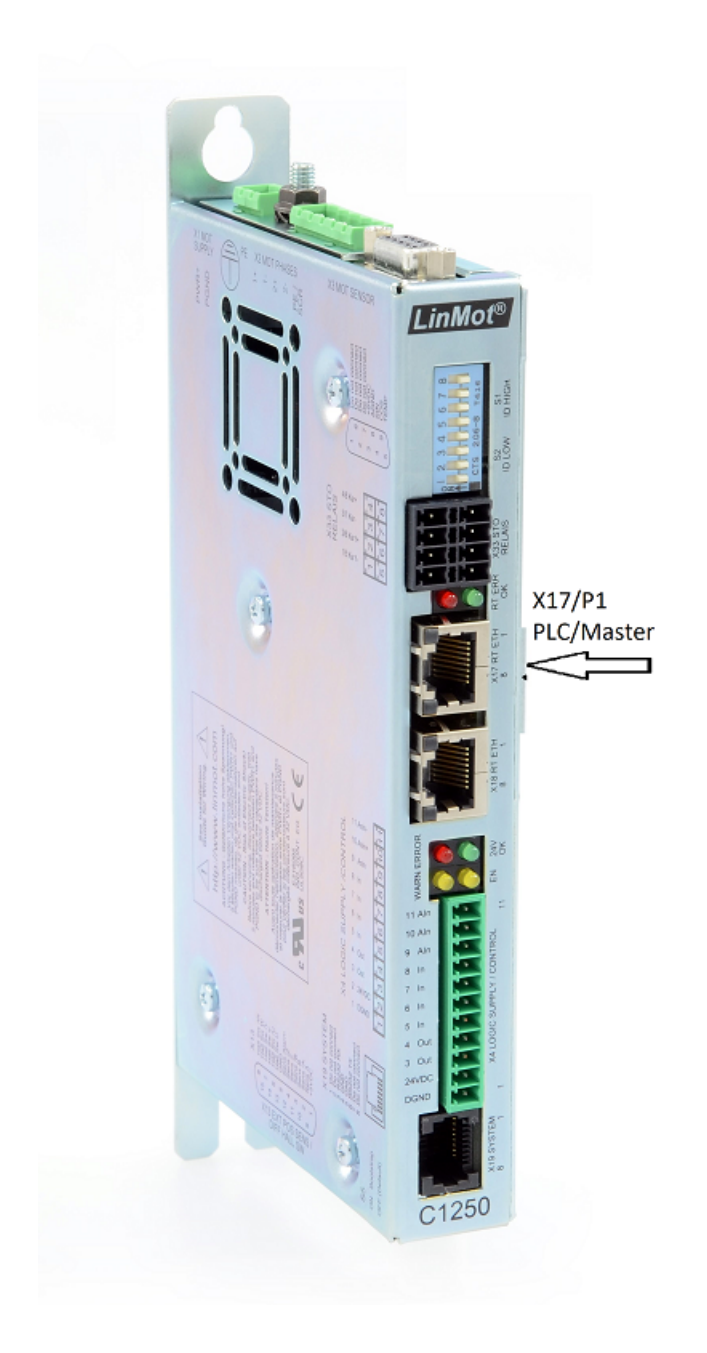

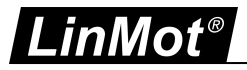

## <span id="page-7-0"></span>**2 Setup in the PLC**

In the following steps the integration of a LinMot EtherCAT Sercos Servo Drive in the PLC is described. In the example a Beckhoff master PLC is used. The easiest way is the online configuration when the device is connected to the EtherCAT network.

## <span id="page-7-1"></span>**2.1 Copy Device Description File**

The LinMot Servo Drive is described with \*.xml device description file distributed with the LinMot-Talk software. This file is only used when offline configuration is desired.

Copy this file to PLC so it can access it.

Example Source path of EtherCAT Device description file:

*C:\Programme\LinMot\LinMot-Talk 6.5 Build 20160205\Firmware\Interfaces\EtherCAT\XML\NTIL\_CiA402\_Servos\_MI\_V1\_0r2.xml*

Example Destination path of EtherCAT Device description file:

#### **TwinCAT 2:**

*C:\TwinCAT\Io\EtherCAT\ NTIL\_CiA402\_Servos\_MI\_V1\_0r2.xml*

**TwinCAT 3:**

*C:\TwinCAT\3.1\Config\Io\EtherCAT\ NTIL\_CiA402\_Servos\_MI\_V1\_0r2.xml*

#### **TwinCAT 3: Safety**

*C:\TwinCAT\3.1\Config\Io\EtherCAT\ NTIL\_CiA402\_Servos\_FS\_V1\_0ra1.xml*

#### **Omron:**

*C:\OMRON\Sysmac Studio\IODeviceProfiles\EsiFiles\UserEsiFiles\ NTIL\_CiA402\_Servos\_MI\_V1\_0r2.xml*

If this is done the PLC should recognize the corresponding LinMot drives on the EtherCAT fieldbus automatically.

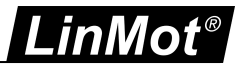

## <span id="page-8-0"></span>**2.2 Scan the EtherCAT slave devices**

Connect the EtherCAT LinMot CoE Servo Drive to the EtherCAT-Master and power on the signal supply. Then scan for the connected devices in the System Manager:

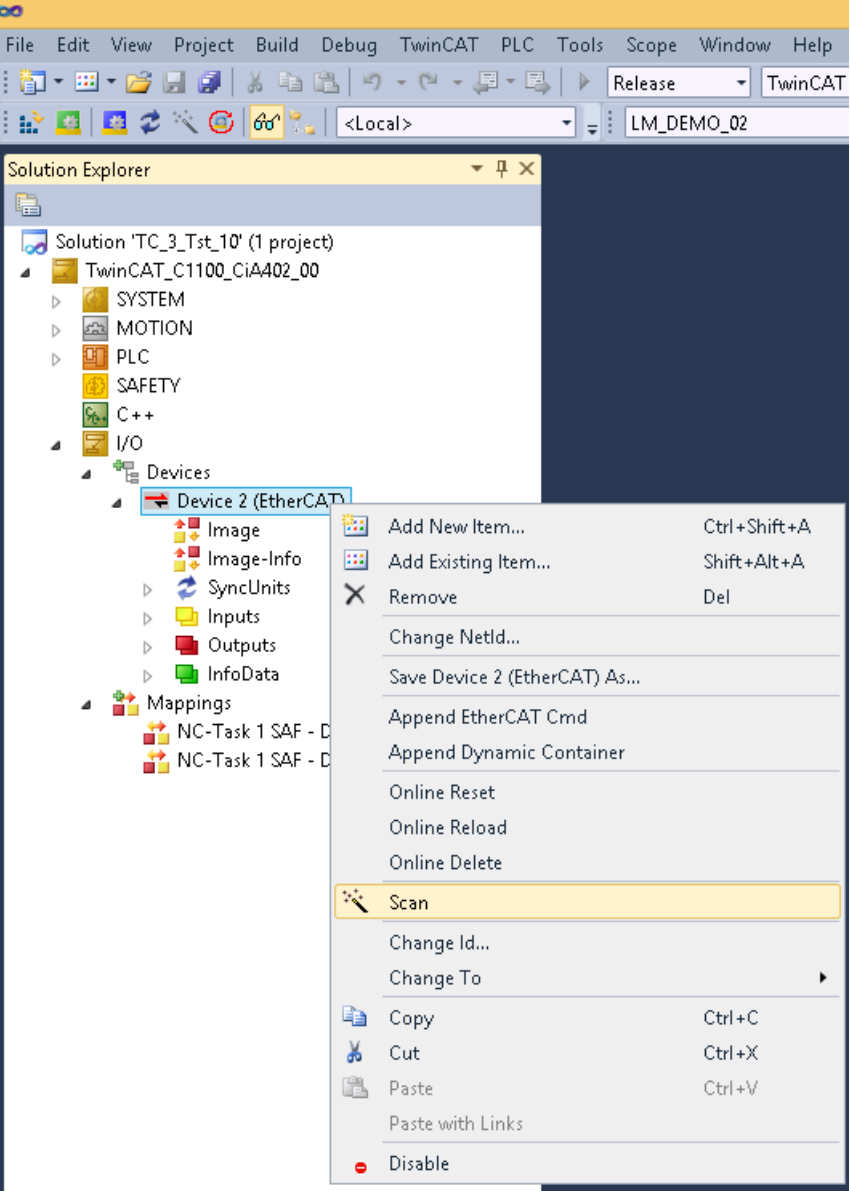

Scan for EtherCAT slave devices

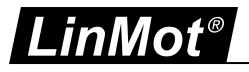

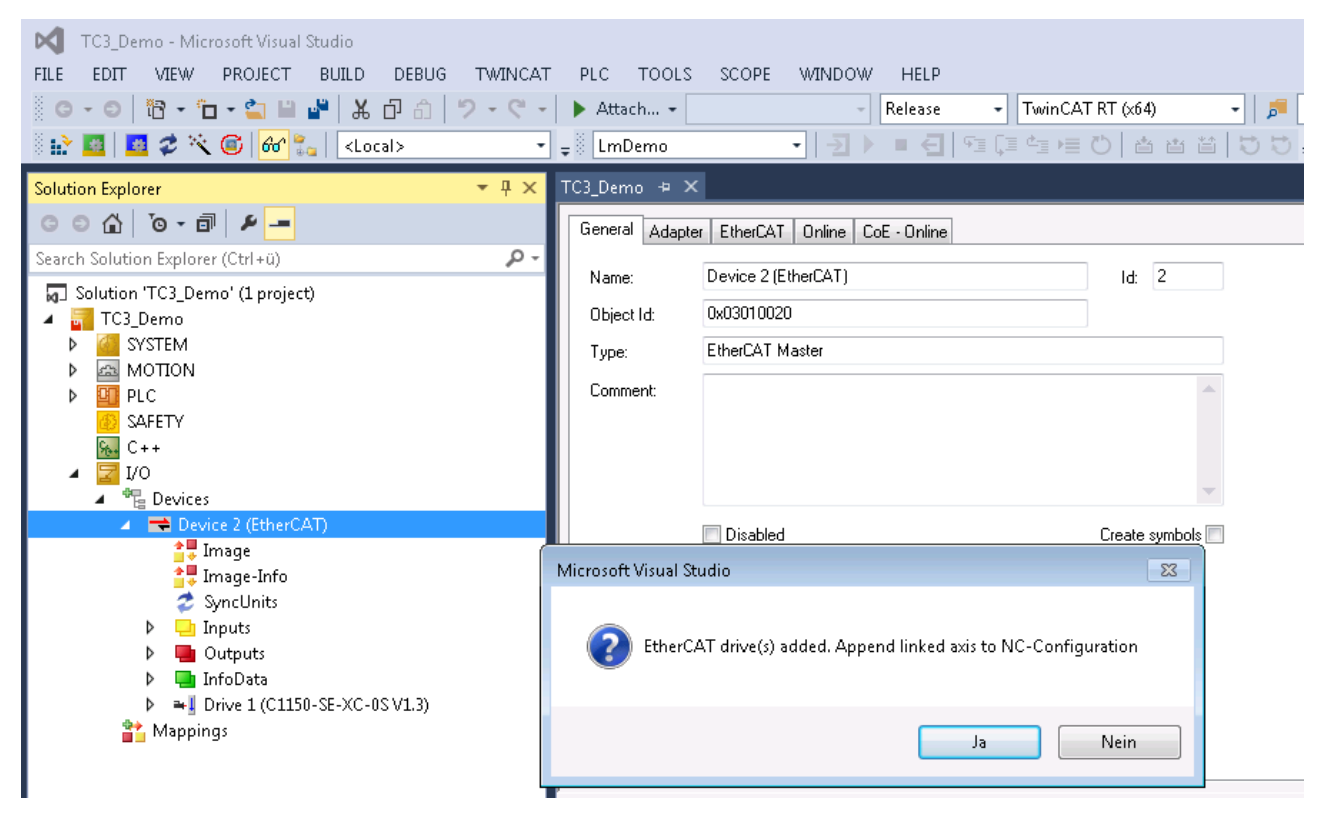

With the question Add drives to NC-configuration select yes.

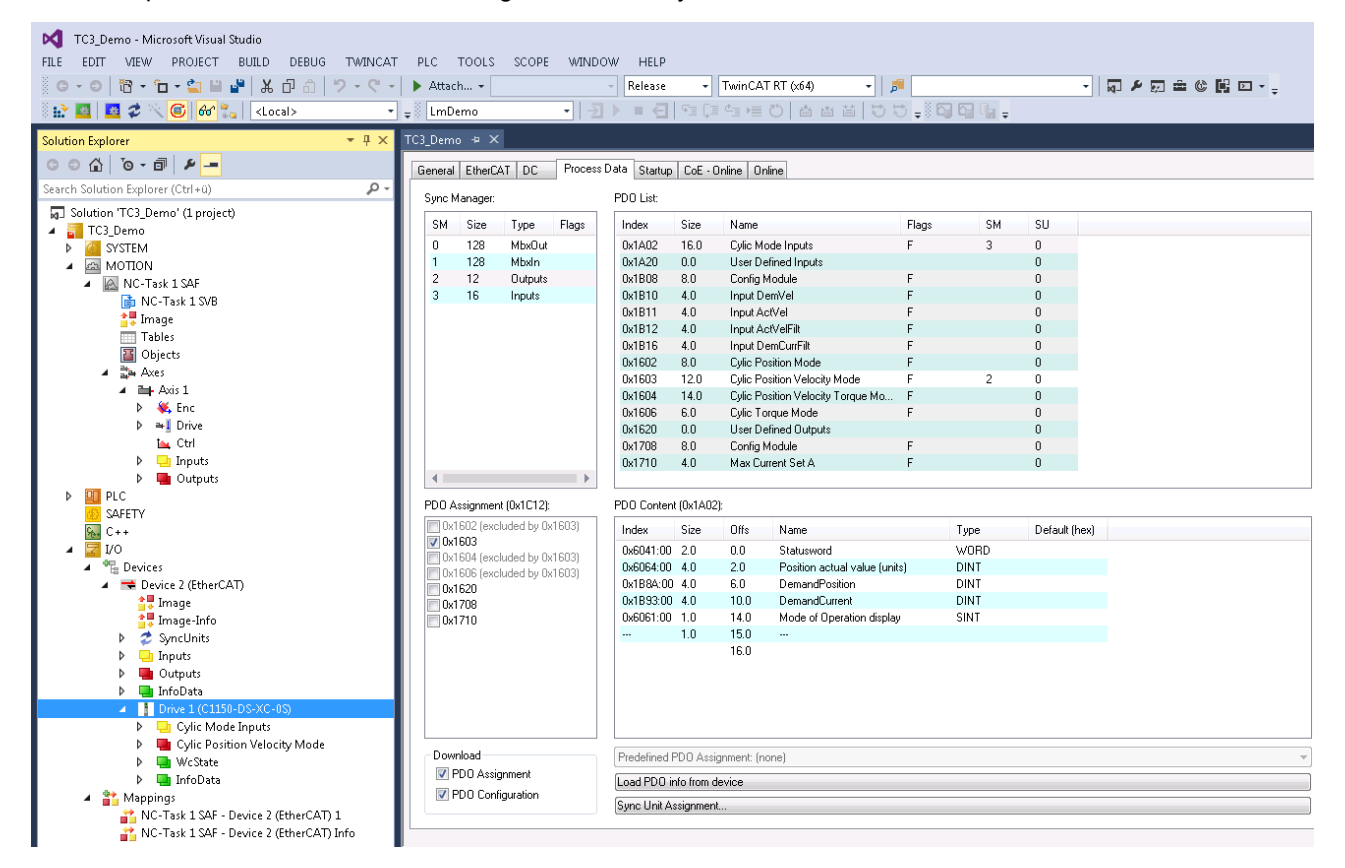

These steps add the servo drive and its NC-axis to the project.

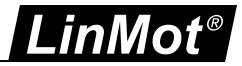

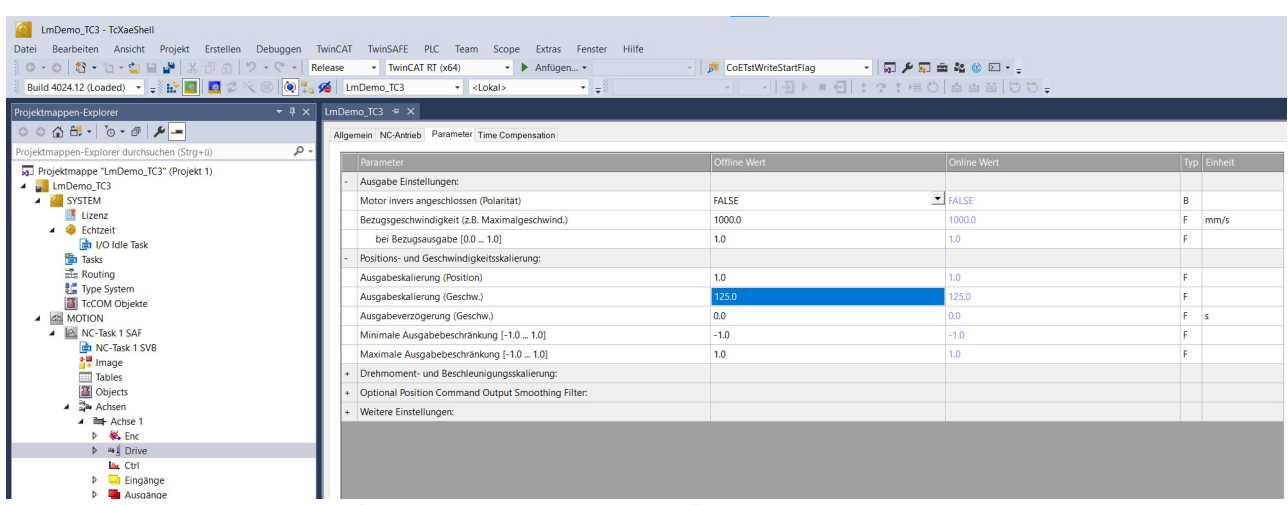

## Then the velocity output scale factor has to be set to 125.0 for correct operation

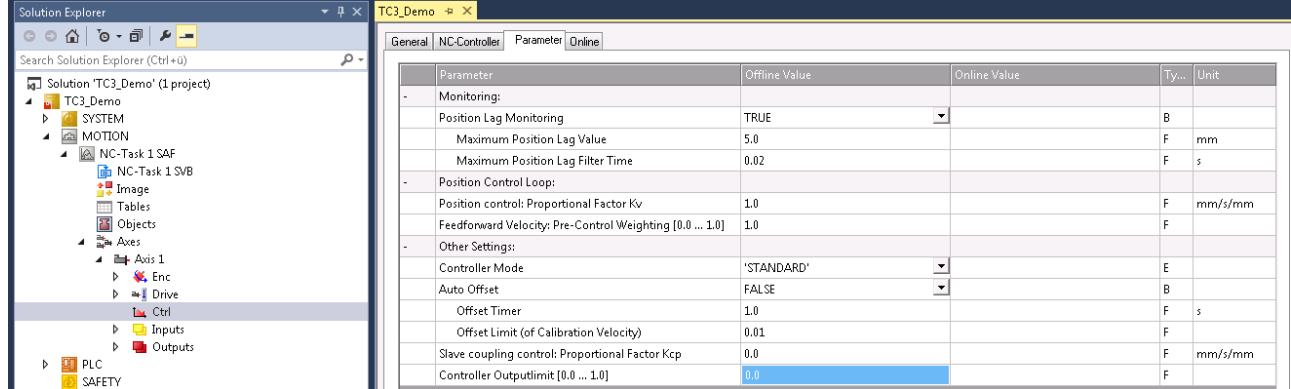

Though the position controlling is done in the drive the controller output has to be set to 0. If this is forgotten, the behaviour could be noisy. To set these NC parameters they have to be downloaded.

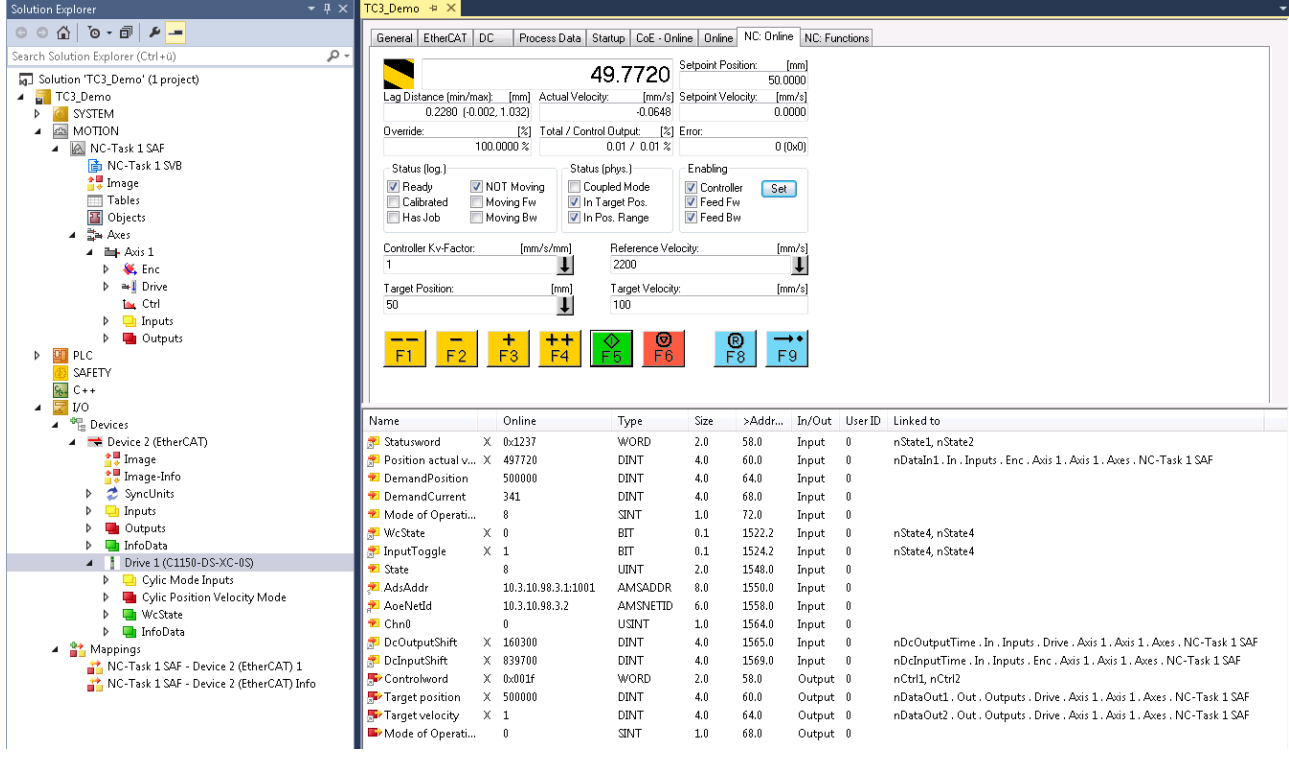

Now the servo drive can be used with system manager NC functionality when started.

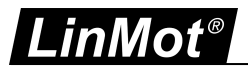

## <span id="page-11-0"></span>**3 Operation Modes**

The device profile defines several modes of operation. The user will be able to activate the required function by selecting the mode of operation. They include profile position mode, homing mode, interpolated position mode, profile velocity mode, profile torque mode, velocity mode, cyclic synchronous position mode, cyclic synchronous velocity mode, and cyclic synchronous torque mode. The control word, status word and the setpoints are used mode-specific.

#### **Object 6040h : Control Word**

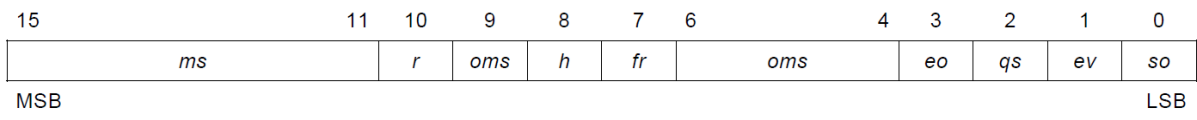

LEGEND: ms = manufacturer-specific; r = reserved; oms = operation mode specific; h = halt; fr = fault reset; eo = enable operation;  $qs = quick stop$ ;  $ev = enable voltage$ ;  $so = switch on$ 

#### **Object 6041h: Status Word**

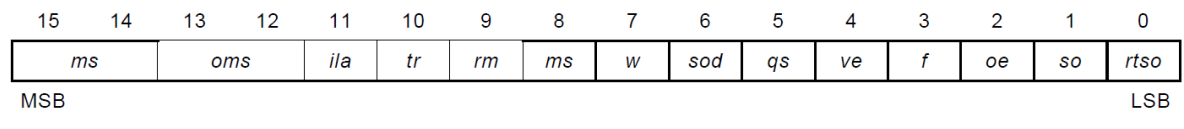

LEGEND: ms = manufacturer-specific; oms = operation mode specific; ila = internal limit active; tr = target reached; rm = remote; w = warning; sod = switch on disabled; qs = quick stop; ve = voltage enabled; f = fault; oe = operation enabled; so = switched on; rtso = ready to switch on

## <span id="page-11-1"></span>**3.1 Profile Position Mode (OpMode 1)**

A target position is applied to the trajectory generator. It is generating a position demand value for the position control loop. Please check the below figure for the details of the scales/ limits applied for position, velocity and the other inputs like acceleration, deceleration and the selection of motion profile type.

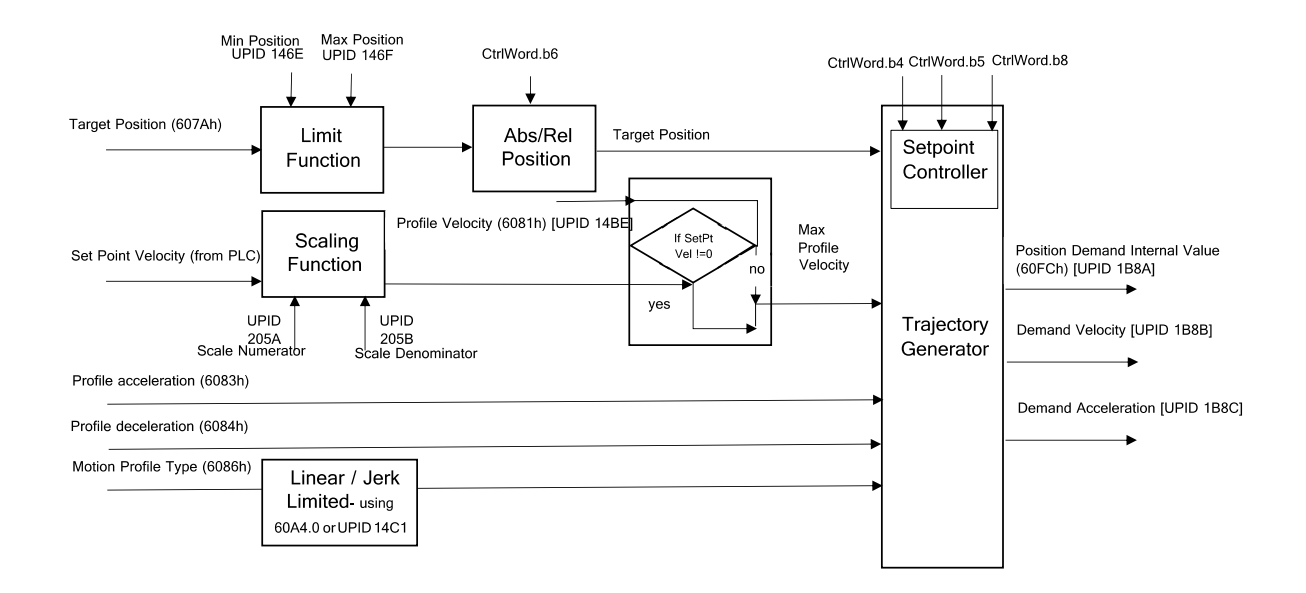

#### **Use of Control Word**

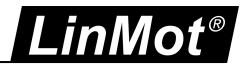

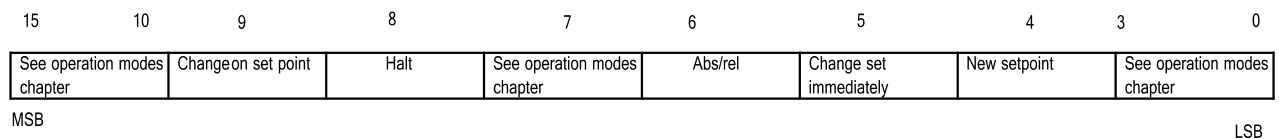

The setting of the setpoints is controlled by the control word bit 4 - *new setpoint* and control word bit 5 -*change set immediately*. When the bit 4 is 1, the new setpoint is buffered in the set point list as long as the free setpoints are available in the drive device. If there is no setpoint in progress, then the new setpoint shall become active immediately. If a setpoint is in progress the new setpoint will be stored in the buffer that is free. When the *change set immediately* bit of the controlword is set to 1, a single set-point is expected. All previously loaded set-points shall be discarded.

When the control word bit 6 is 0, the absolute value is taken for target position calculation. If the control word bit 6 is 1, the relative position is taken.

When the control word bit 8 - *halt* is 1 the axis will freeze . The *not freeze* bit of the control word (UPID 1D5B) will be thereby 0. When the *halt* bit is 0, the positioning shall be executed or continued and the *not freeze* bit of the control word will be 1.

The control word bit 9 - *change on set point* is fixed to 0. A change to 1 is currently not supported.

#### **Use of Status Word**

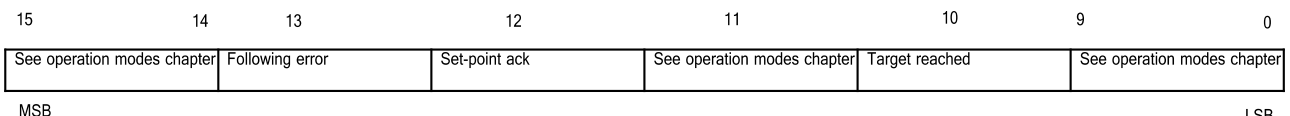

Status word bit 10 - *target reached* is implemented as the invert bit of *motion active-* MC SW status word bit 13. This bit can also be watched in UPID 1D77h. The bit 12 *set point ack* is 1 when the new setpoint is in process. *Set point ack* will be 0 when the previous setpoint is already processed. Status word bit 13 is currently not supported.

#### <span id="page-12-0"></span>**3.2 Homing Mode (OpMode 6)**

This mode describes the method by which the drive goes to home position. The different modes of homing are listed in UPID 13C4h. The homing method has to be selected using the LinMot Tool. The UPID 13C4h gives different UPID selection as seen below.

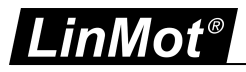

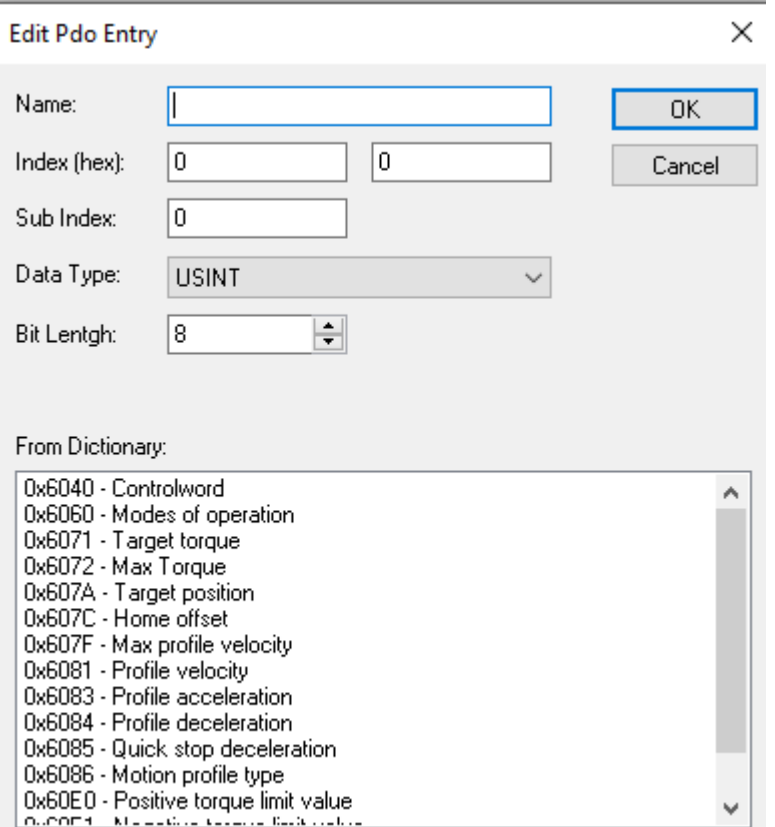

#### **Control Word**

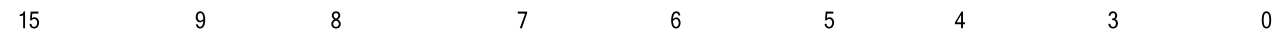

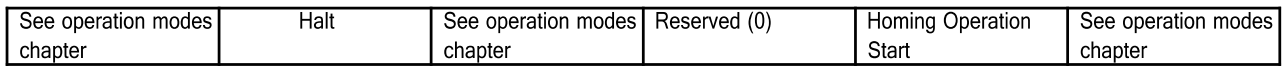

### **MSB**

The bit 4 of control word - Homing operation start is linked to the UPID 1D61h. The bit 8 halt is not supported in this version.

## **Status Word**

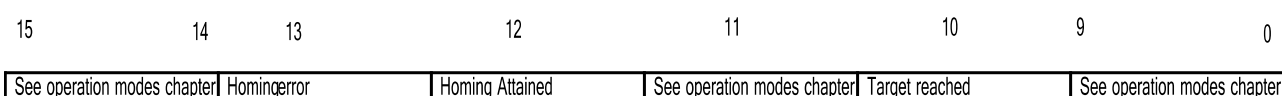

**MSB** 

The bit 10 of status word is 1 when the homing is interrupted or not started. When the homing is finished the bit 10 and bit 12 are high.

#### <span id="page-13-0"></span>**3.3 Cyclic Sync Position Mode (OpMode 8)**

In this operation mode, it provides a target position to the drive device, which performs position control and velocity control depends on the user input to the UPID 20C0h. The behavior of the control function is influenced by the control parameters like the limit functions. The default selection of OpMode 8 in Streaming Selection - UPID 20C0h is 1 which is PV streaming.

**LSE** 

**LSB** 

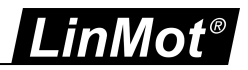

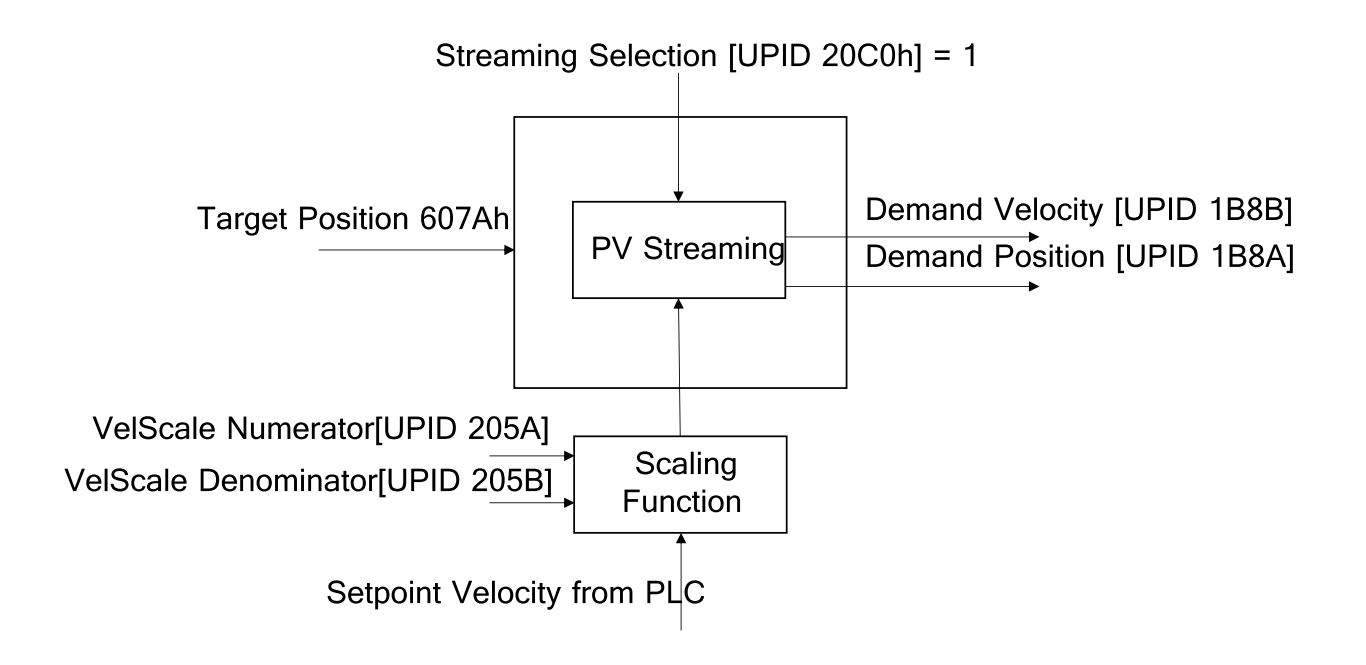

The legacy mode is P streaming which is selected by Streaming Selection - UPID 20C0h as 0. This is also supported.

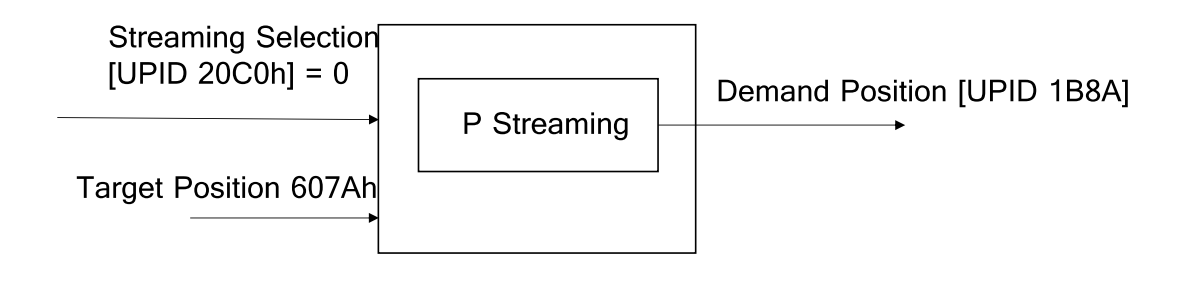

## <span id="page-14-0"></span>**3.4 Cyclic Sync Torque Mode (OpMode 10)**

In this mode, the trajectory generator will provide the target force/torque to the drive. There are 4 modes of selection based on the user input on UPID 2070h. They are current command mode, openloop force/torque control mode, closed loop force/torque control mode relative, closed loop force/torque Ctrl Mode Abs. This mode is used by the PDO 0x1604 and 0x1614.

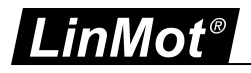

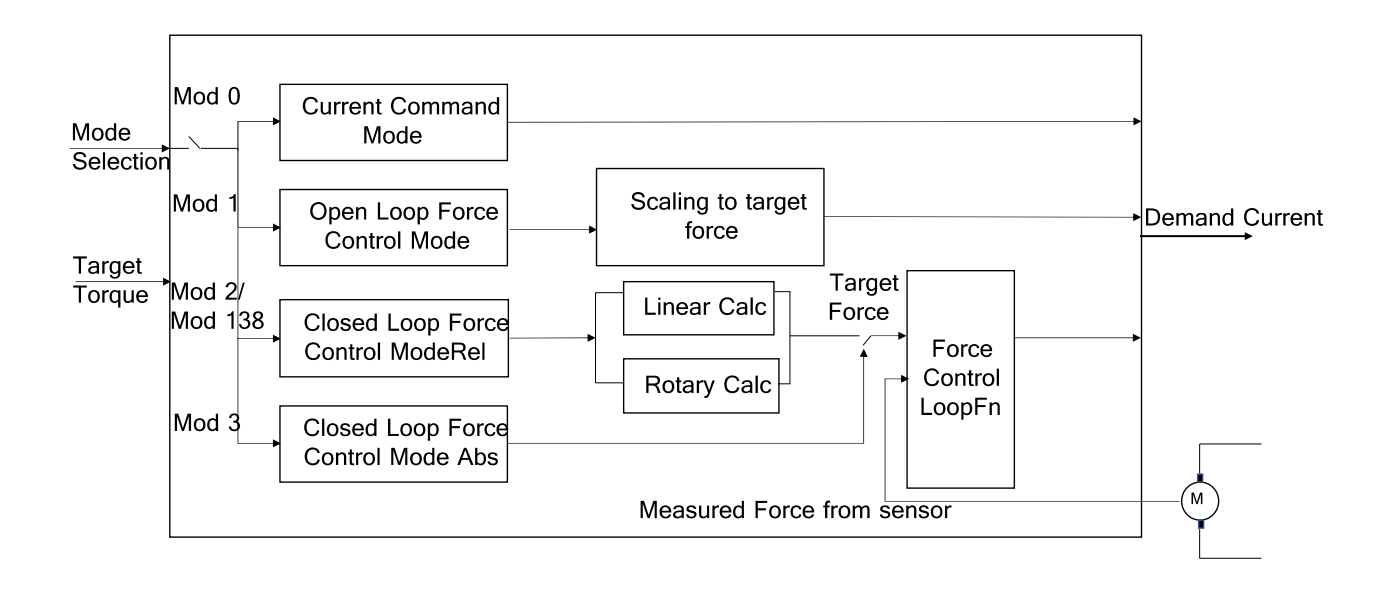

## <span id="page-15-0"></span>**4 Process Data Object (PDO) Configuration**

The cyclic process data is configured in the master and transmitted to the slave during startup. The default mapping is documented in the tables below. The inputs and outputs correspond to the PLC point of view. For a detailed description of the exchanged data and its meaning refer to [1].

For a detailed description of the PDO data refer to [1] or have a look at the TwinCAT demo program, which is included with the LinMot-Talk software.

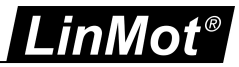

## <span id="page-16-0"></span>**4.1 Input PDO Modules**

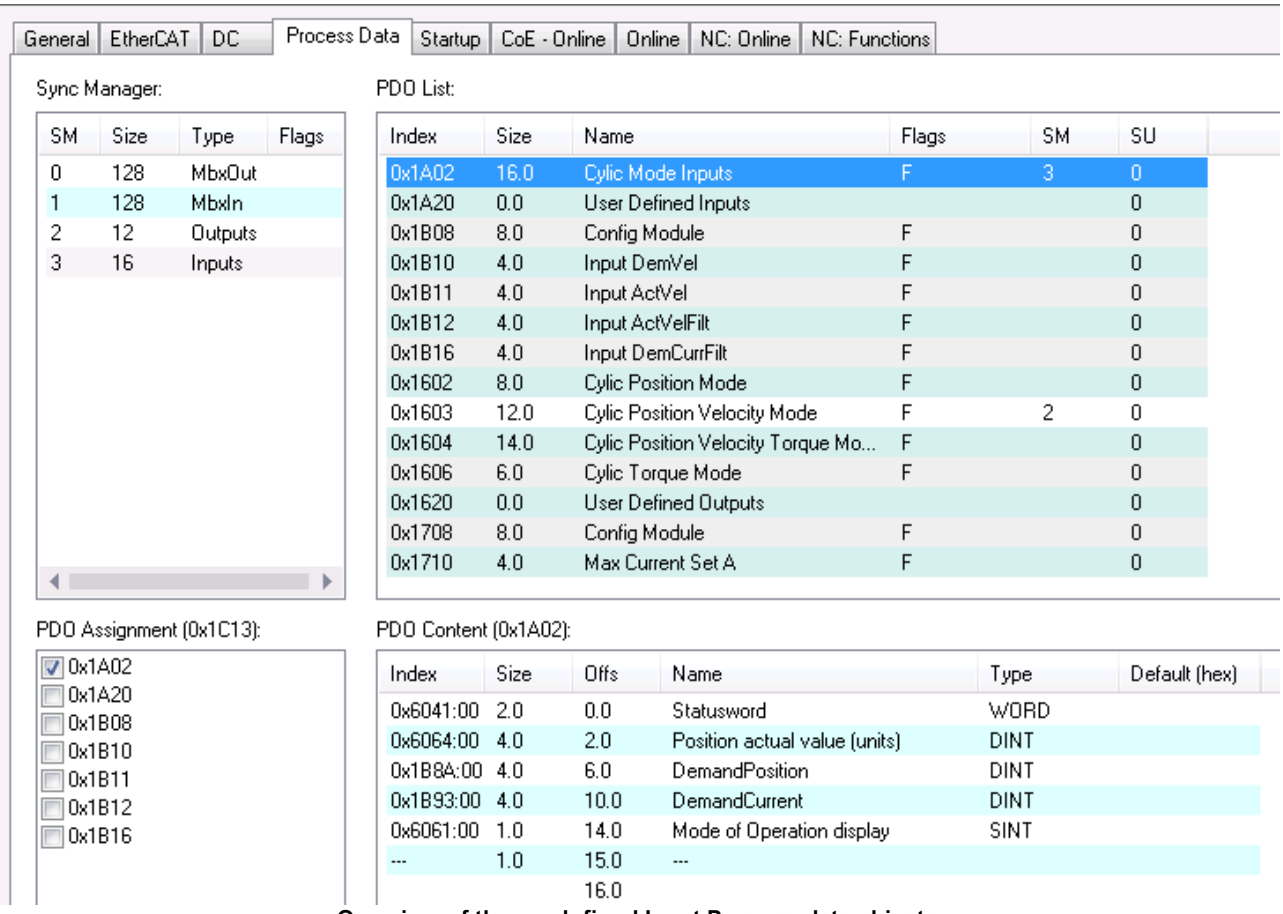

**Overview of the predefined Input Process data objects**

## <span id="page-16-1"></span>**4.1.1 Cyclic Mode Inputs 0x1A02**

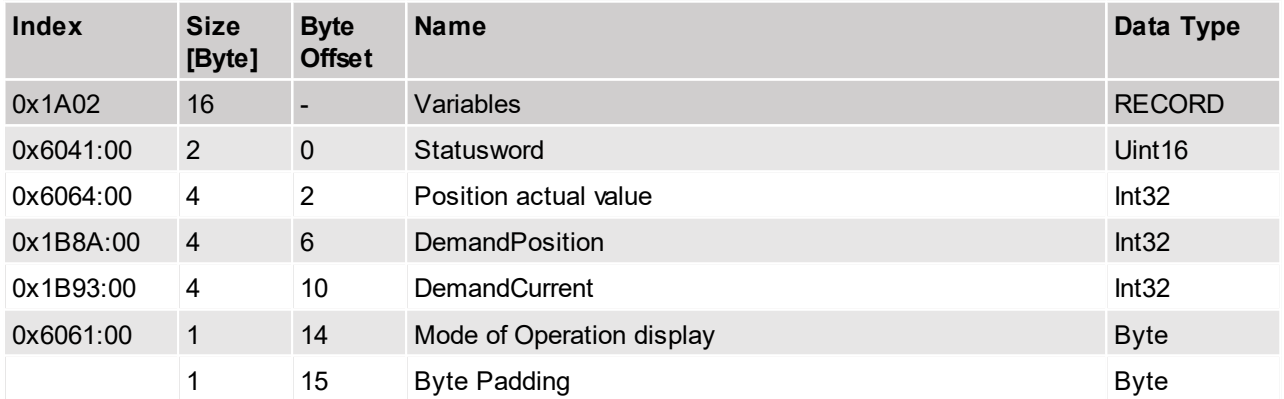

This module could be used to map the inputs of an CiA402 NC axis.

## <span id="page-16-2"></span>**4.1.2 Cyclic Mode Inputs 2 0x1A03**

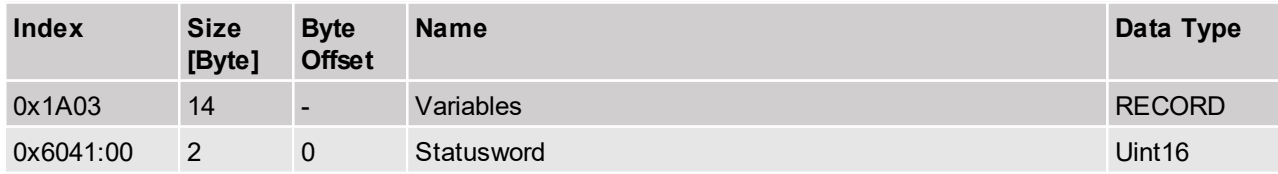

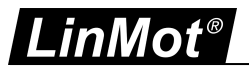

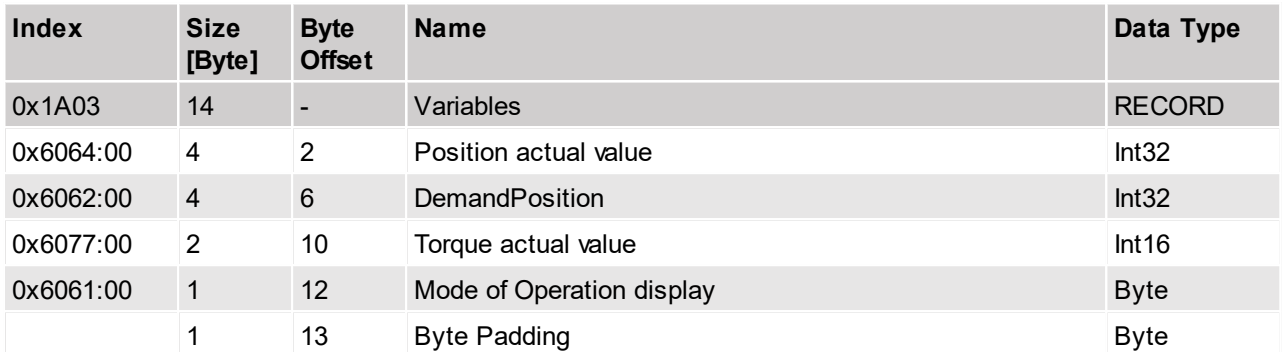

This module could be used to map the inputs of an CiA402 NC axis.

The "Torque actual value" is calculated out of the "Actual Torque/Force" (UPID: 1BBFh/1BFFh) multiplied with 5000 divided with the "Maximal Torque/Force" (UPID: 1BBEh/1BB0h).

If the Closed Loop Force Control Mode is active the measured torque/force (UPID: 1EA1h) is taken to calculate the" Actual Torque/Force".

## <span id="page-17-0"></span>**4.1.3 Cyclic Inputs 0x1A12**

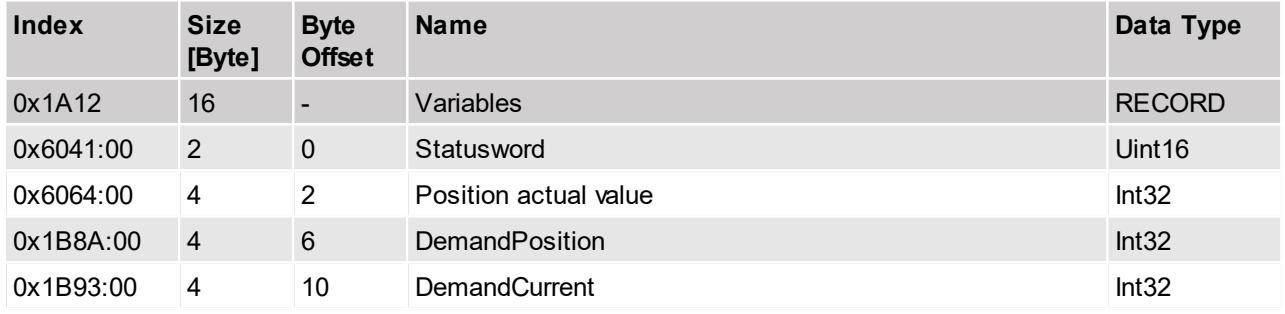

This module could be used to map the inputs of an CiA402 NC axis.

#### <span id="page-17-1"></span>**4.1.4 User Defined Inputs 0x1A20**

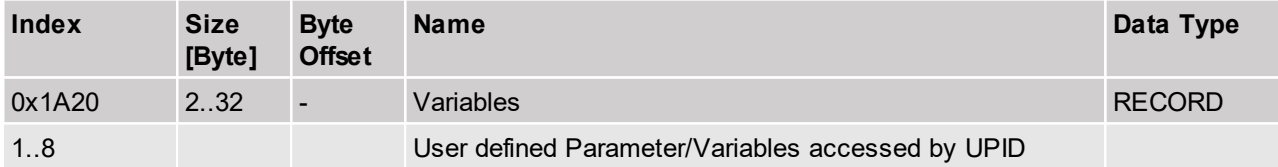

The PDO 0x1A20 could be used, to read Variables/Parameters for which no predefined PDO exists. It is possible to map 1 to 8 entries defined by its UPID in this PDO. The defined Size of the data has to match with the size, defined by the UPID.

The user can choose from the following list of CiA402 object dictionaries.

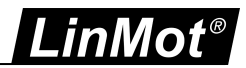

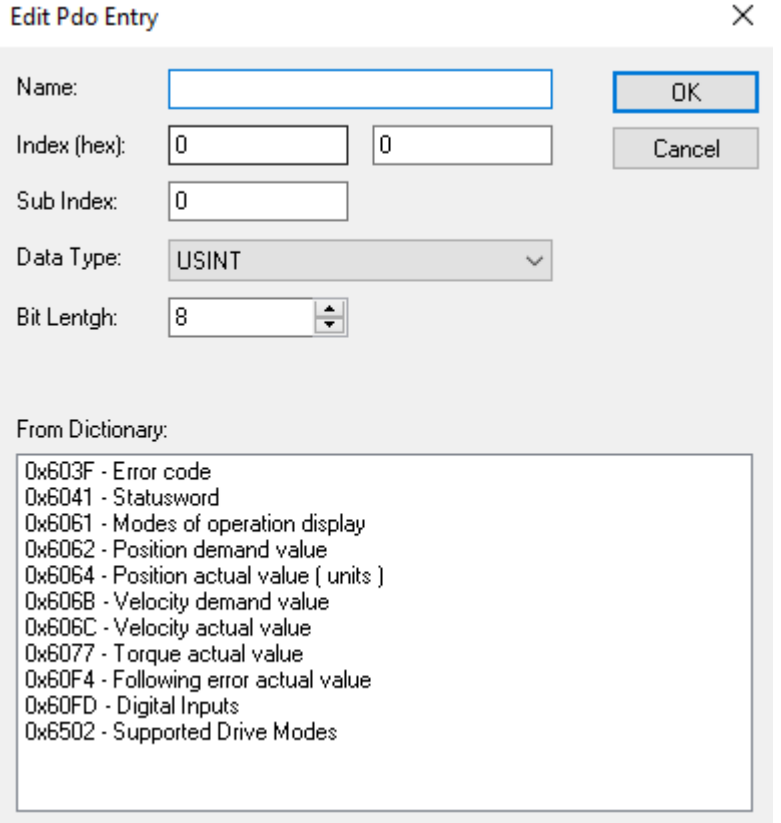

## <span id="page-18-0"></span>**4.1.5 Config Module 0x1B08**

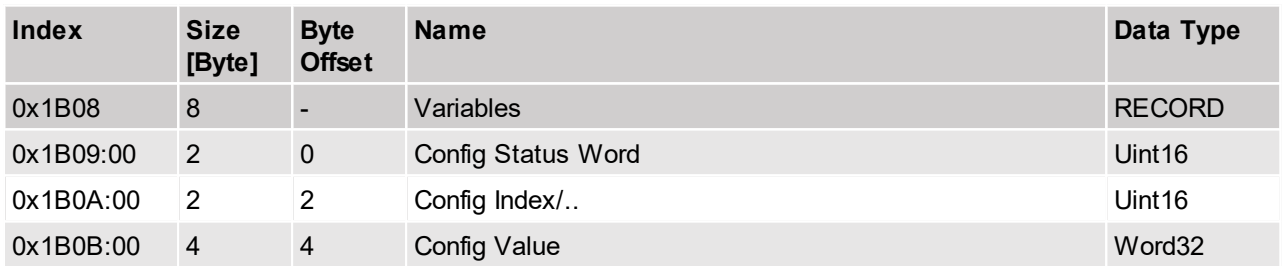

This module is the feedback data module of the module 1708 "Configuration Module Output".

## <span id="page-18-1"></span>**4.1.6 Input Demvel 0x1B10**

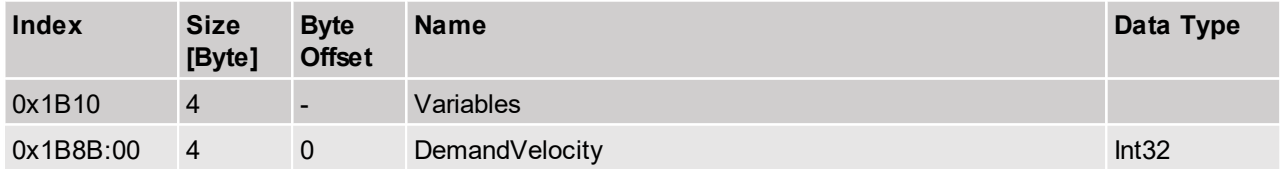

The Demand Velocity is backscaled with the parameters "Velocity Scale Denominator" and "Velocity Scale Numerator".

## <span id="page-18-2"></span>**4.1.7 Input DemCurrFilt 0x1B16**

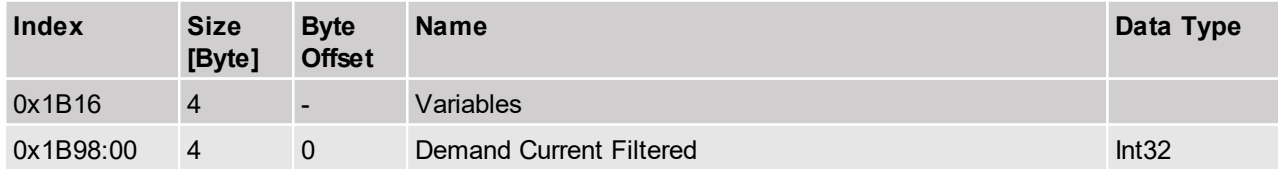

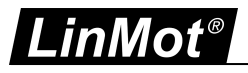

<span id="page-19-0"></span>The Demand Current filtered (UPID 1B98).

## **4.1.8 Input ActVelFilt 0x1B11**

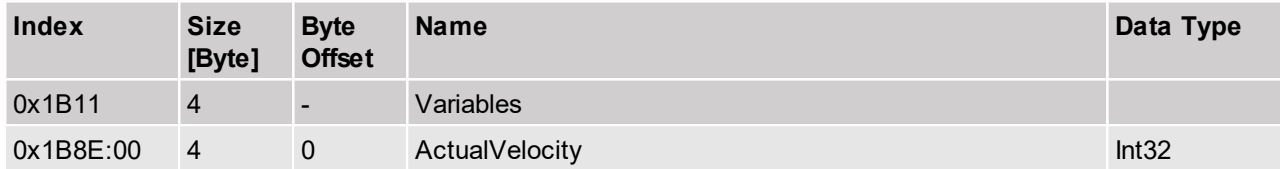

The "ActualVelocity" is backscaled with the parameters "Velocity Scale Denominator" and "Velocity Scale Numerator".

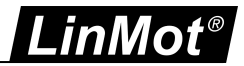

## <span id="page-20-0"></span>**4.1.9 Input ActVelFilt 0x1B12**

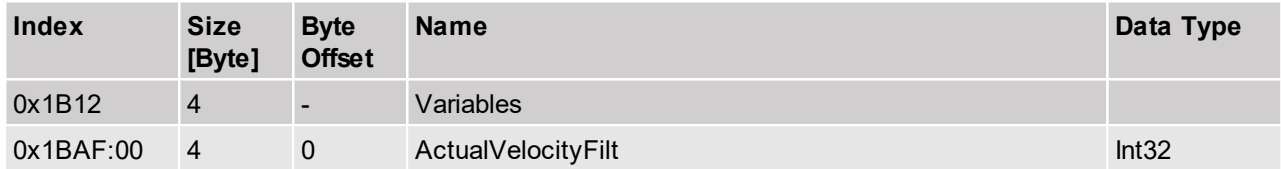

The "ActualVelocityFilt" is backscaled with the parameters "Velocity Scale Denominator" and "Velocity Scale Numerator".

#### <span id="page-20-1"></span>**4.1.10 Mon Channel 1 0x1B28**

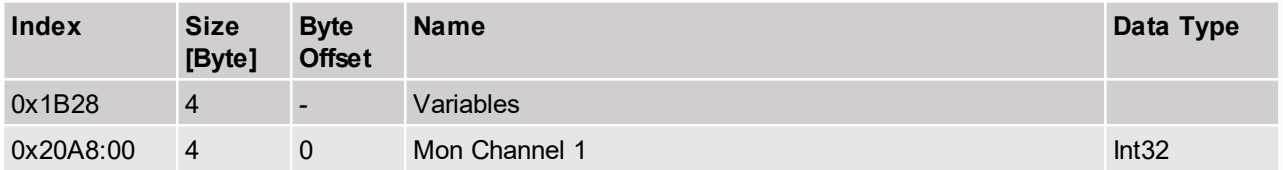

The data of the variable which is defined by the parameter Channel 1 UPID.

#### <span id="page-20-2"></span>**4.1.11 Mon Channel 2 0x1B29**

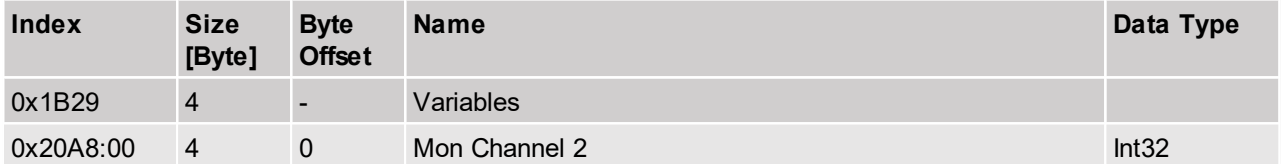

<span id="page-20-3"></span>The data of the variable which is defined by the parameter Channel 2 UPID.

## **4.1.12 Mon Channel 3 0x1B2A**

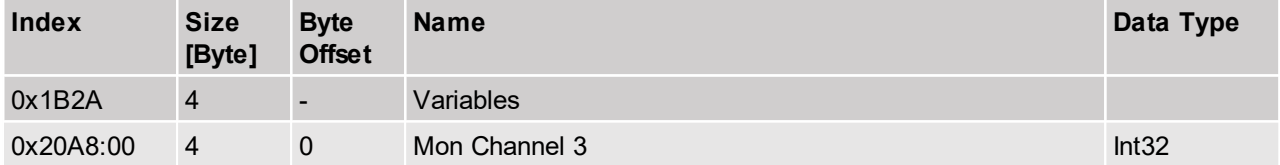

The data of the variable which is defined by the parameter Channel 3 UPID.

#### <span id="page-20-4"></span>**4.1.13 Mon Channel 4 0x1B2B**

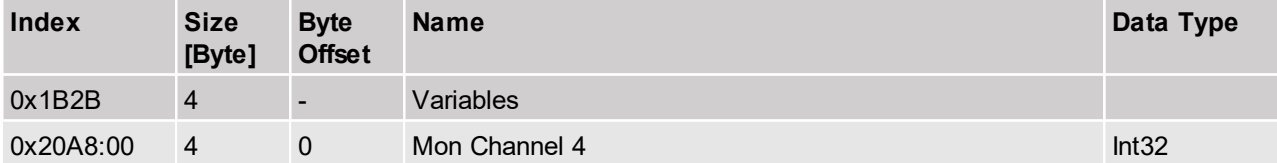

The data of the variable which is defined by the parameter Channel 4 UPID.

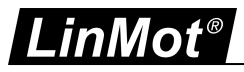

## <span id="page-21-0"></span>**4.2 Output PDO Modules**

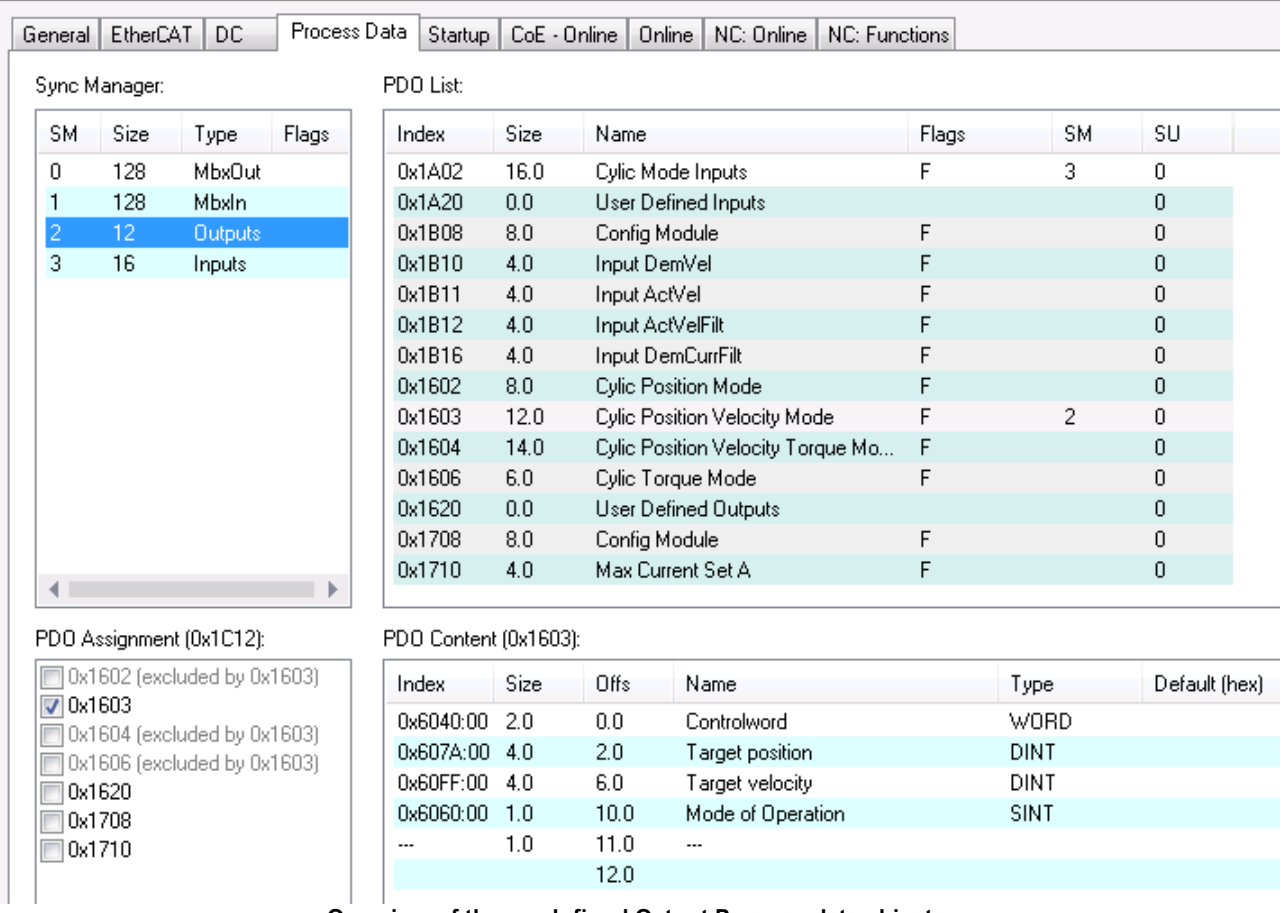

**Overview of the predefined Output Process data objects**

## <span id="page-21-1"></span>**4.2.1 Cyclic Position Mode 0x1602**

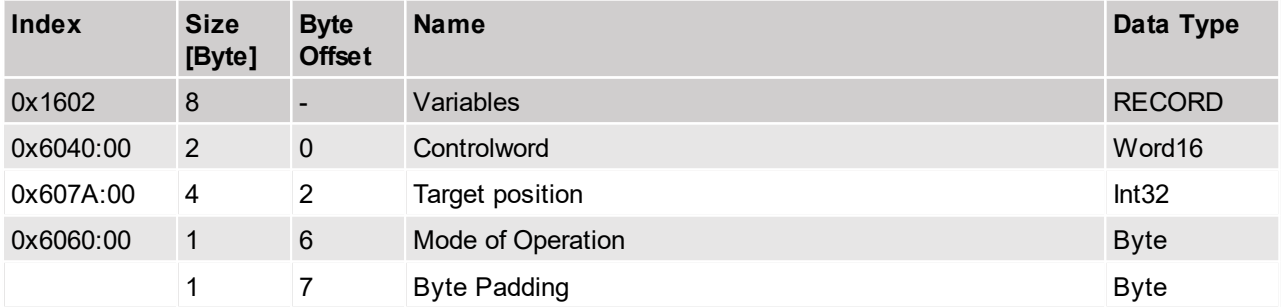

## <span id="page-21-2"></span>**4.2.2 Cyclic Position Velocity Mode 0x1603**

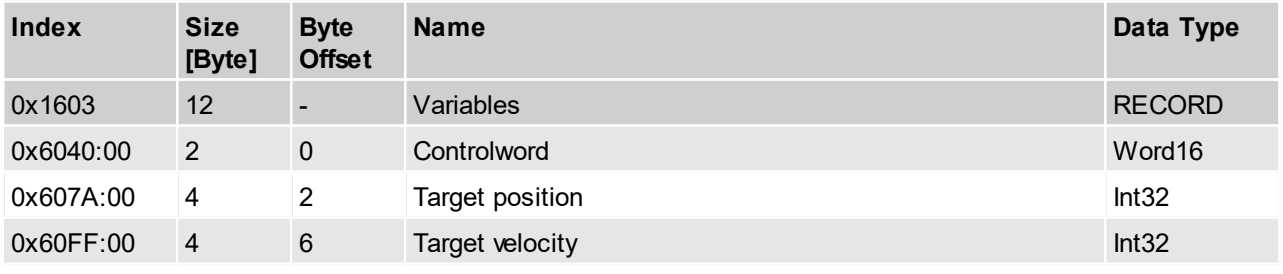

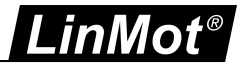

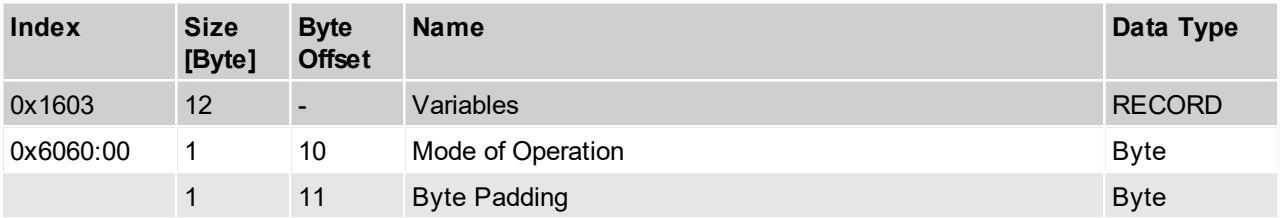

<span id="page-22-0"></span>Default input PDO mapping of 12 Bytes

## **4.2.3 Cyclic Position Velocity Torque Mode 0x1604**

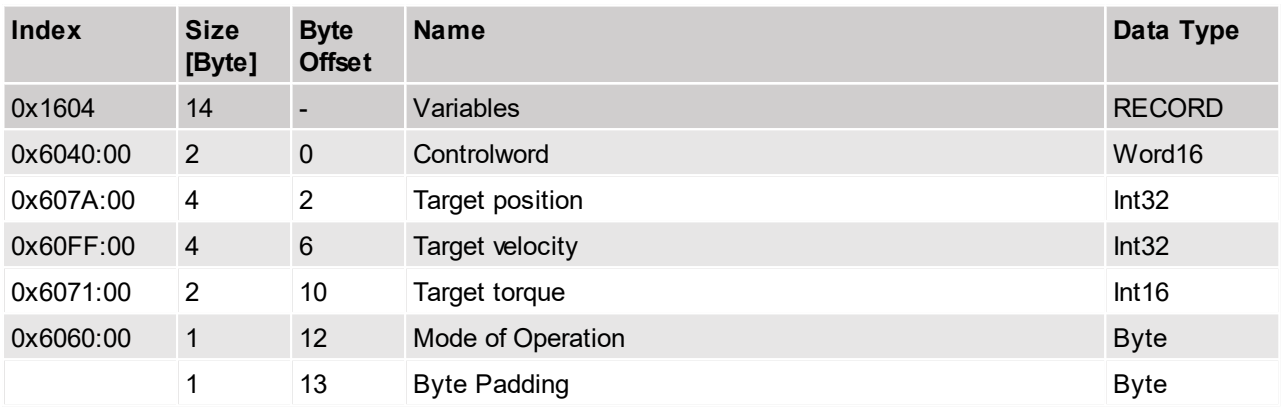

This module can be used, if the operation mode has to be changed during run time. At the moment the cyclic postion mode (0x08), the cyclic torque mode (0xA) and the cyclic closed loop torque mode (0x8A) are supported. To change the operation mode simply change the value of "Mode of Operation" variable.

## <span id="page-22-1"></span>**4.2.4 Cyclic Torque Mode 0x1606**

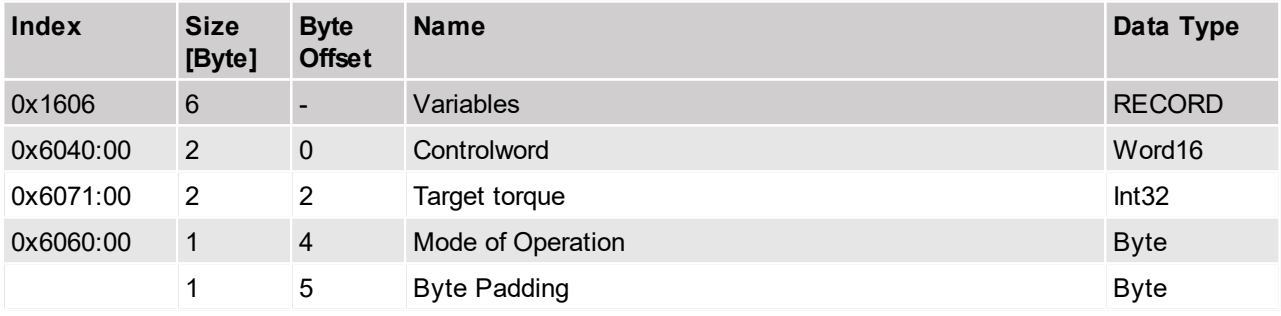

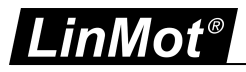

## <span id="page-23-0"></span>**4.2.5 Cyclic Position Velocity 0x1613**

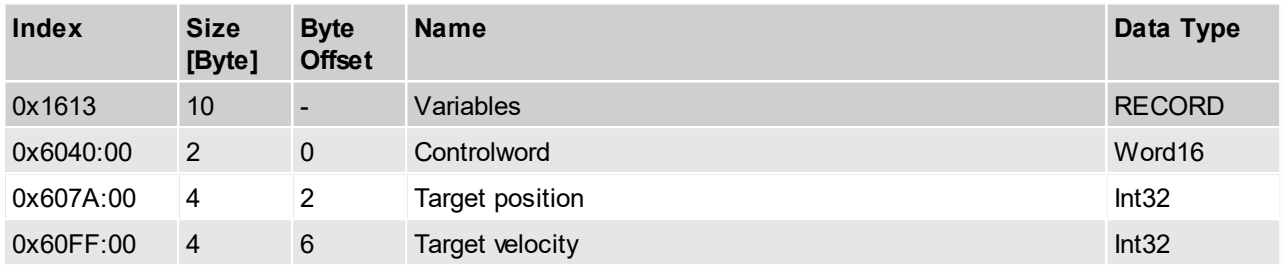

<span id="page-23-1"></span>Default input PDO mapping of 10 Bytes

## **4.2.6 Cyclic Position Velocity Torque 0x1614**

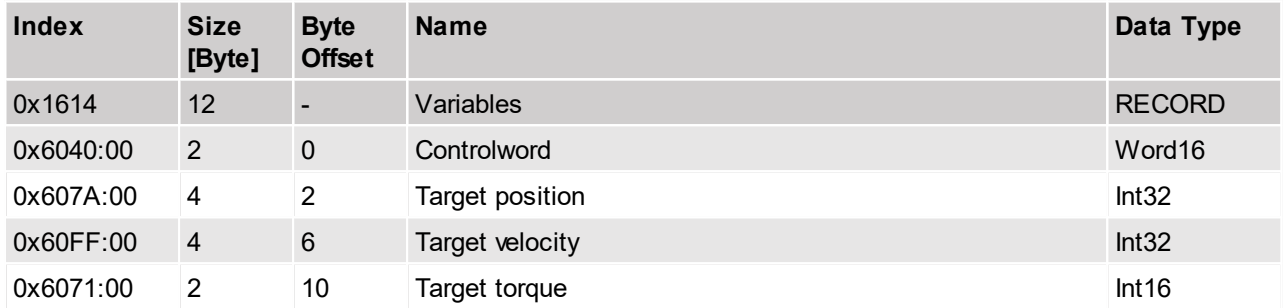

At the moment the cyclic postion/velocity mode (0x08), the cyclic torque mode (0xA) and the cyclic closed loop torque mode (0x8A) are supported. To select if cyclic position/velocity (default value) mode or position mode is used, use change parameter "Cyclic position mode" (UPID 20C0h).

#### <span id="page-23-2"></span>**4.2.7 User Defined Outputs 0x1620**

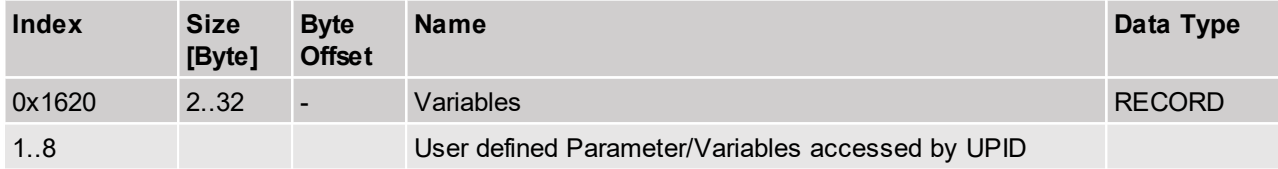

The PDO 0x1620 could be used to set Variables/Parameters for which no predefined PDO exists. It is possible to map 1 to 8 entries defined by its UPID in this PDO. Allowed are only 16 or 32 bit entries. The defined Size of the data has to match with the size defined with the UPID.

The user can choose from the following list of CiA 402 object dictionaries.

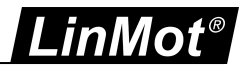

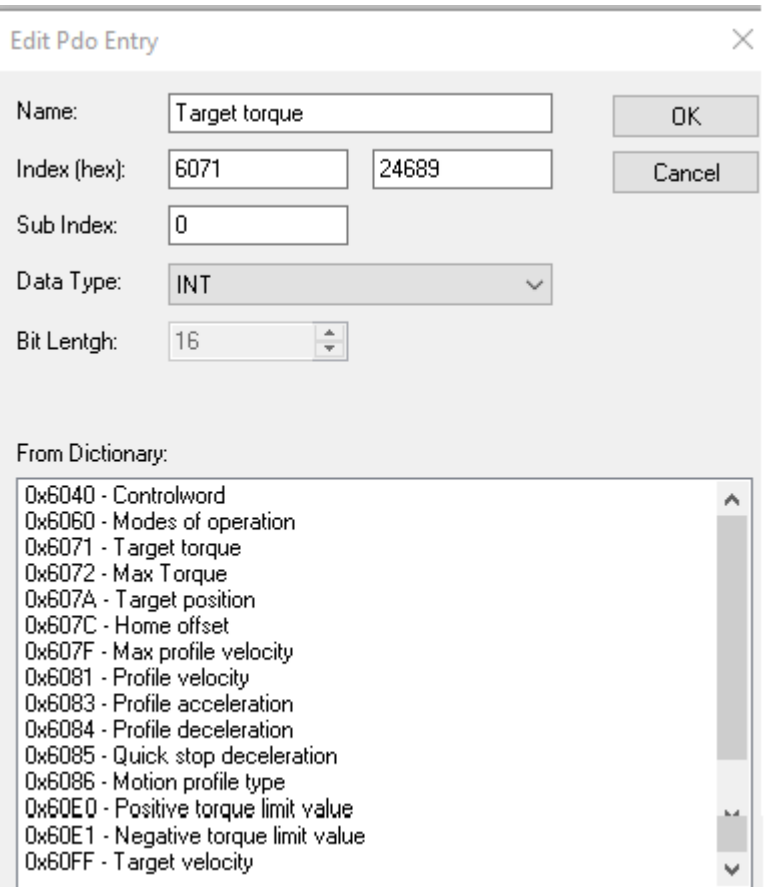

## <span id="page-24-0"></span>**4.2.8 Config Module 0x1708**

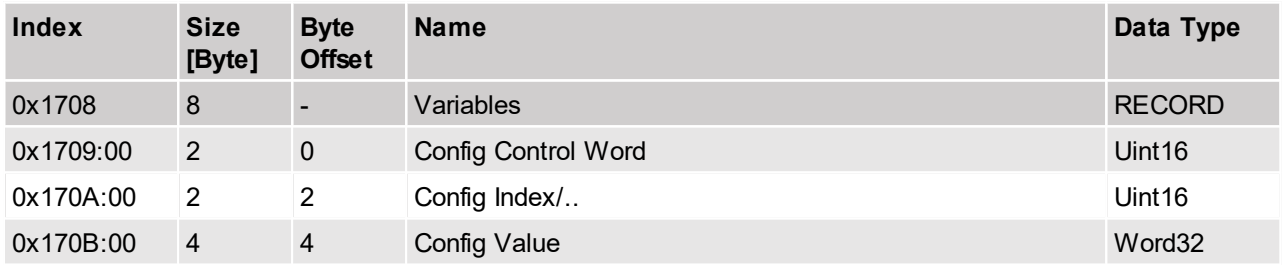

With this module the LinMot drive can be completely configured. So it gives access over parameters curves command table entries and the error log. The detail functionality is described in the document [2] "Configuration over fieldbus SG5". As response module "Configuration Module Input" (0x1B08) has to be configured.

#### <span id="page-24-1"></span>**4.2.9 Max Current Set A 0x1710**

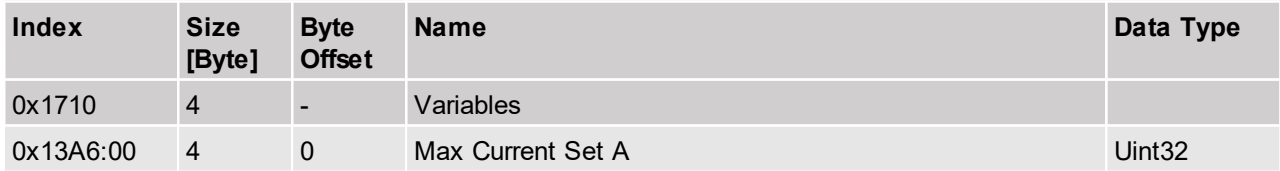

Could be used to change the maximal current of the position controller set A, during runtime.

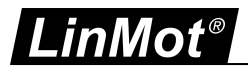

## <span id="page-25-0"></span>**4.2.10 Torque/force limits 0x1711**

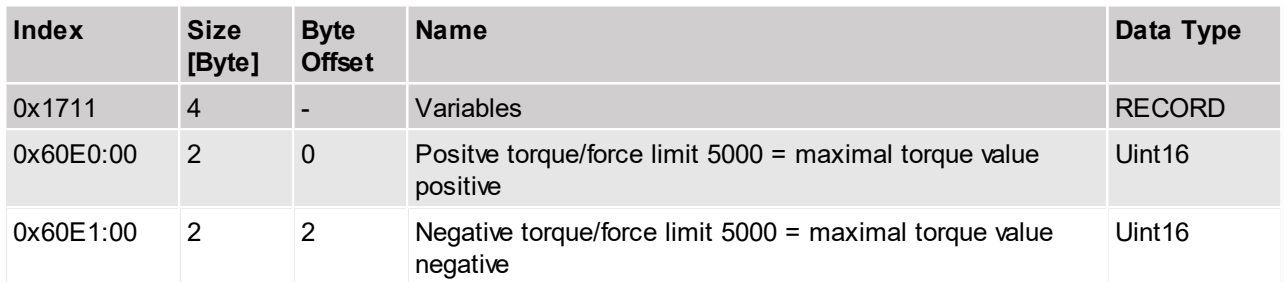

<span id="page-25-1"></span>With this module the positive and negative torque/force value could be individually set cyclic.

## **4.2.11 Par Channel 1 0x1728**

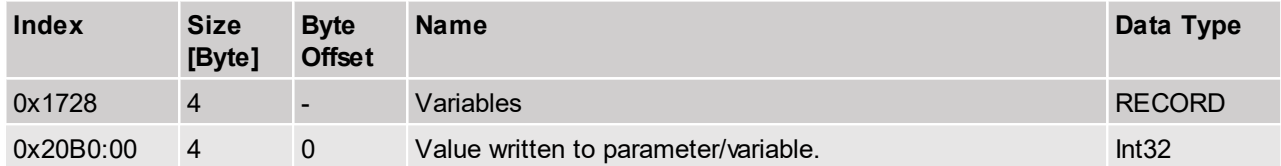

With this module a parameter/variable could be directly written from the PLC the parameter/variable is defined by the parameter "Channel 1 UPID".

#### <span id="page-25-2"></span>**4.2.12 Par Channel 2 0x1729**

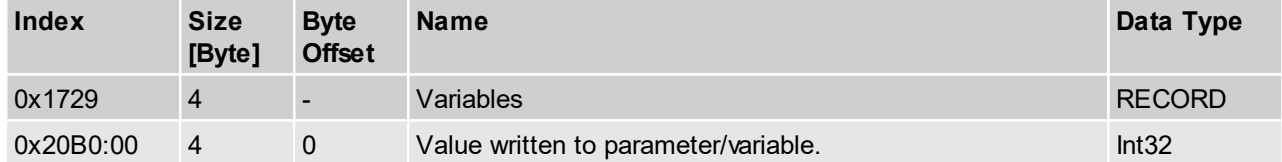

With this module a parameter/variable could be directly written from the PLC the parameter/variable is defined by the parameter "Channel 2 UPID".

## <span id="page-25-3"></span>**4.2.13 Par Channel 3 0x172A**

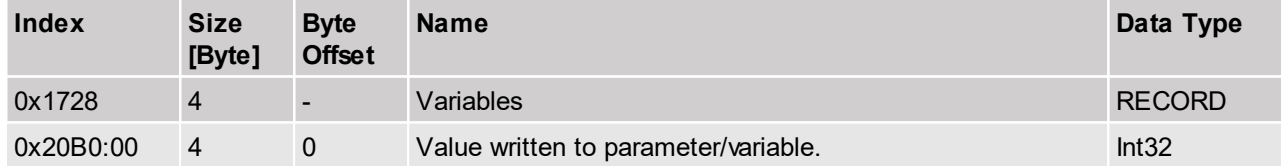

With this module a parameter/variable could be directly written from the PLC the parameter/variable is defined by the parameter "Channel 3 UPID".

## <span id="page-25-4"></span>**4.2.14 Par Channel 4 0x172B**

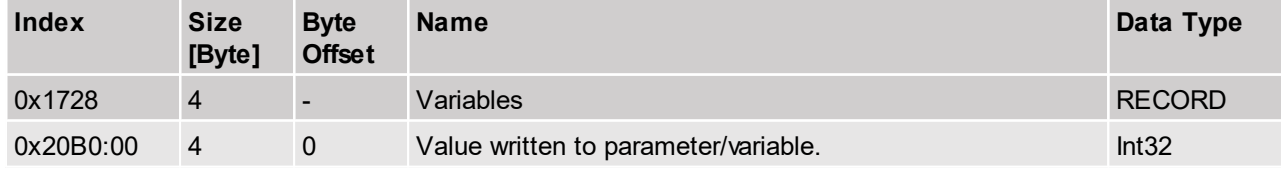

With this module a parameter/variable could be directly written from the PLC the parameter/variable is defined by the parameter "Channel 4 UPID".

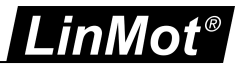

## <span id="page-26-0"></span>**4.3 Typical Startup Telegrams**

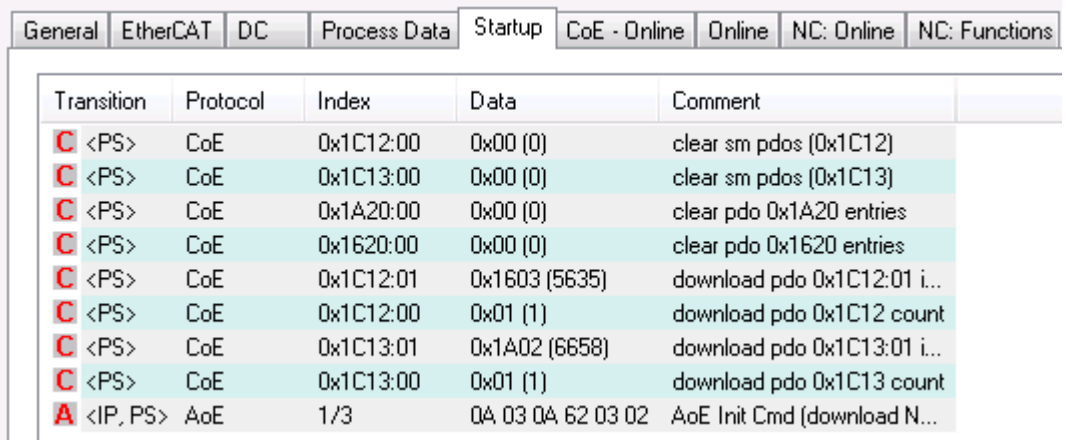

**This figure shows the startup telegram list of LinMot CiA402 servo drive**

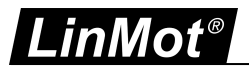

## <span id="page-27-0"></span>**4.4 Safety Process Data**

The FSoE MI Drive supports all implemented safety functions and 16 bit safe position. The Safety PDU has variable length specified in the device description of the slave. Safety PDU format includes command, safety data, CRC and connection ID.

The MI drive with safety has a safety control word to request the safety functions and a safety status word to monitor the state of safety functions. The following section defines the FSoE process data in both directions.

#### <span id="page-27-1"></span>**4.4.1 Safety Inputs 0x1A40**

**Safety Status Word** : The safety data transferred from the FSoE Master to the FSoE Slave are referred to as safeoutputs. The TxPDO shall have the configuration of the safety statusword in the first byte of the Safe data.

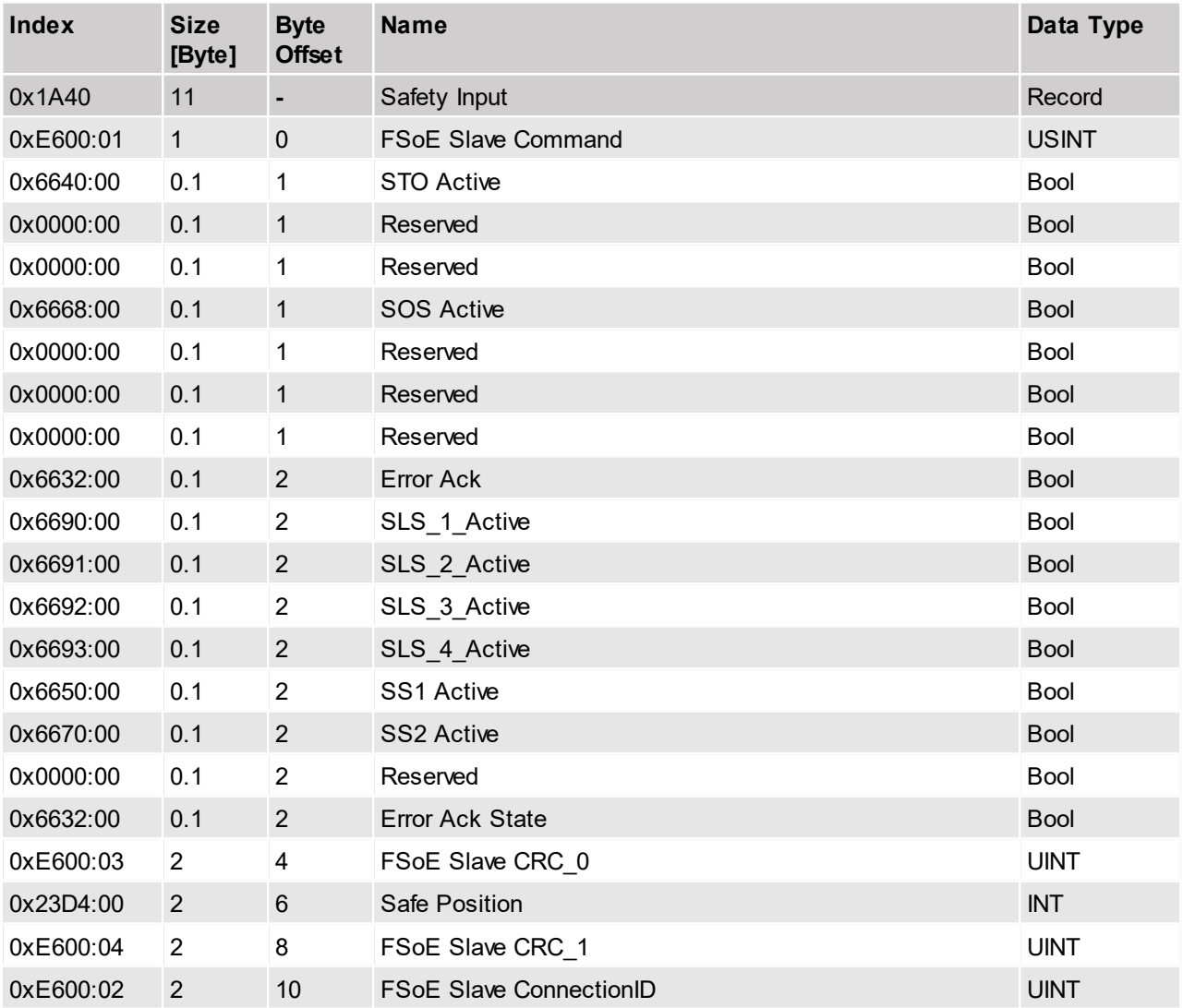

Safe Position : The transmitted slave safe position is 16 bit wide. It is the part from bit 10 to bit 26 of the 32 bit safe position. The 16 bit safe position has a resolution of 0.1024 mm and a range of 6'710.8864 mm.

#### <span id="page-27-2"></span>**4.4.2 Safety Outputs 0x1640**

**Safety ControlWord:** The safety process data transferred from the FSoE Master to the FSoE Slave are referred to as the SafeOutputs. The RxPDO shall have the configuration of the safety controlword in the first byte of the SafeOutput data.

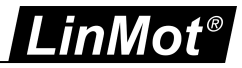

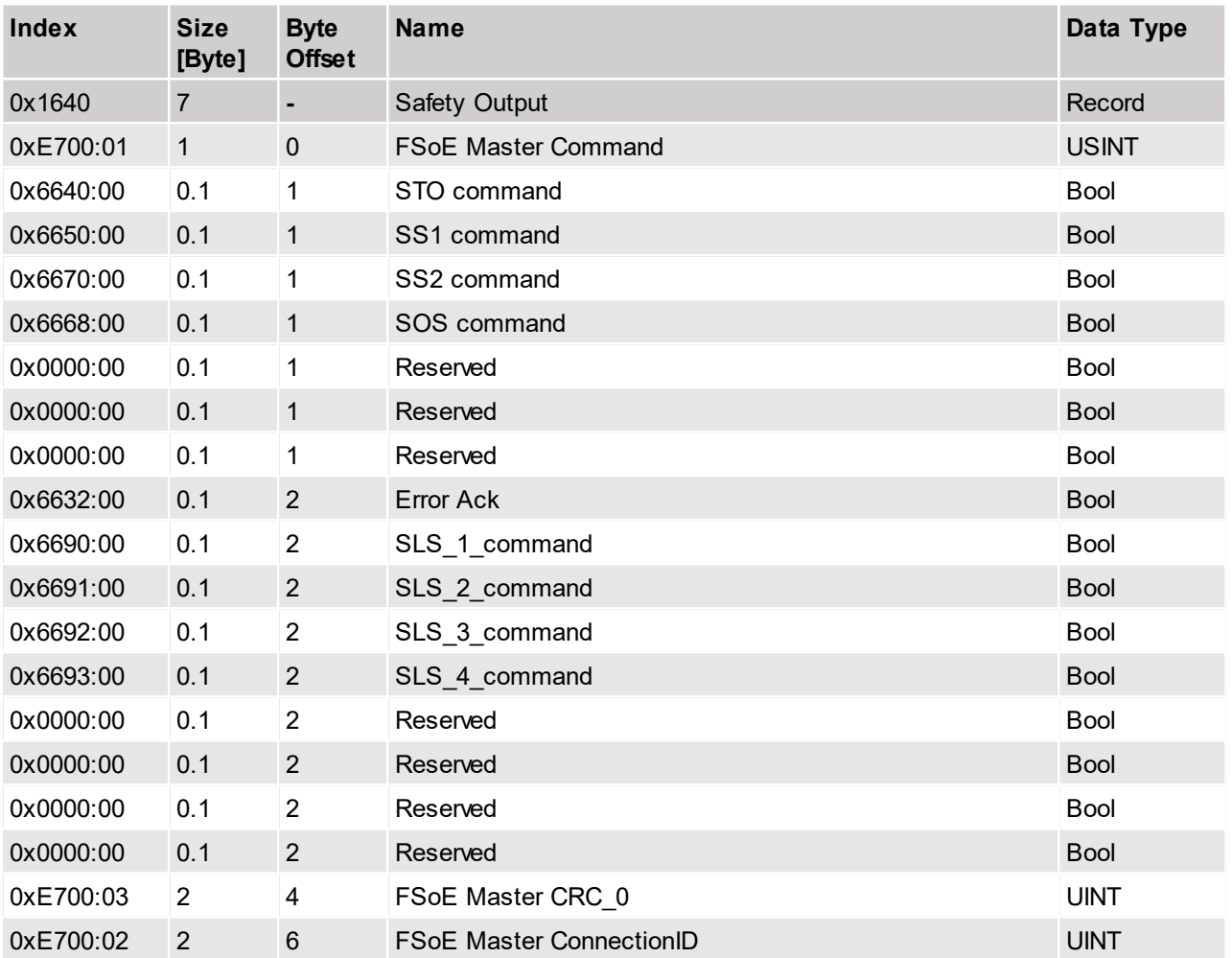

FSoE Master Command - FSoE command byte has the following Safety PDU command - ProcessData (0x36), Reset (0x2A), Session (0x4E), Connection (0x64), Parameter (0x52), FailSafeData (0x08).

- STO Command No STO (1) /STO active (0)
- SS1 Command No SS1 (1) /SS1 active (0)
- SS2 Command No SS2 (1) /SS2 active (0)
- SOS Command No SOS (1) /SOS active (0)
- SLS Command No SLS (1) /SLS active (0)
- Error Ack Safety Fault Buffer Fault Acknowledge (1-->0)
- SLS\_1\_Command No SLS1 (1) /SLS1 Active (0)
- SLS 2 Command No SLS2 (1) /SLS2 Active (0)
- SLS\_3\_Command No SLS3 (1) /SLS3 Active (0)
- SLS 4 Command No SLS4 (1) /SLS4 Active (0)

## <span id="page-28-0"></span>**5 Asynchronous Configuration Protocol CoE**

For configuration purpose (Parameter Handling) the standard Sercos over EtherCAT CoE-Protocol is used.

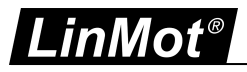

## <span id="page-29-0"></span>**5.1 Communication CiA402 Profile Area(1000h-1FFFh)**

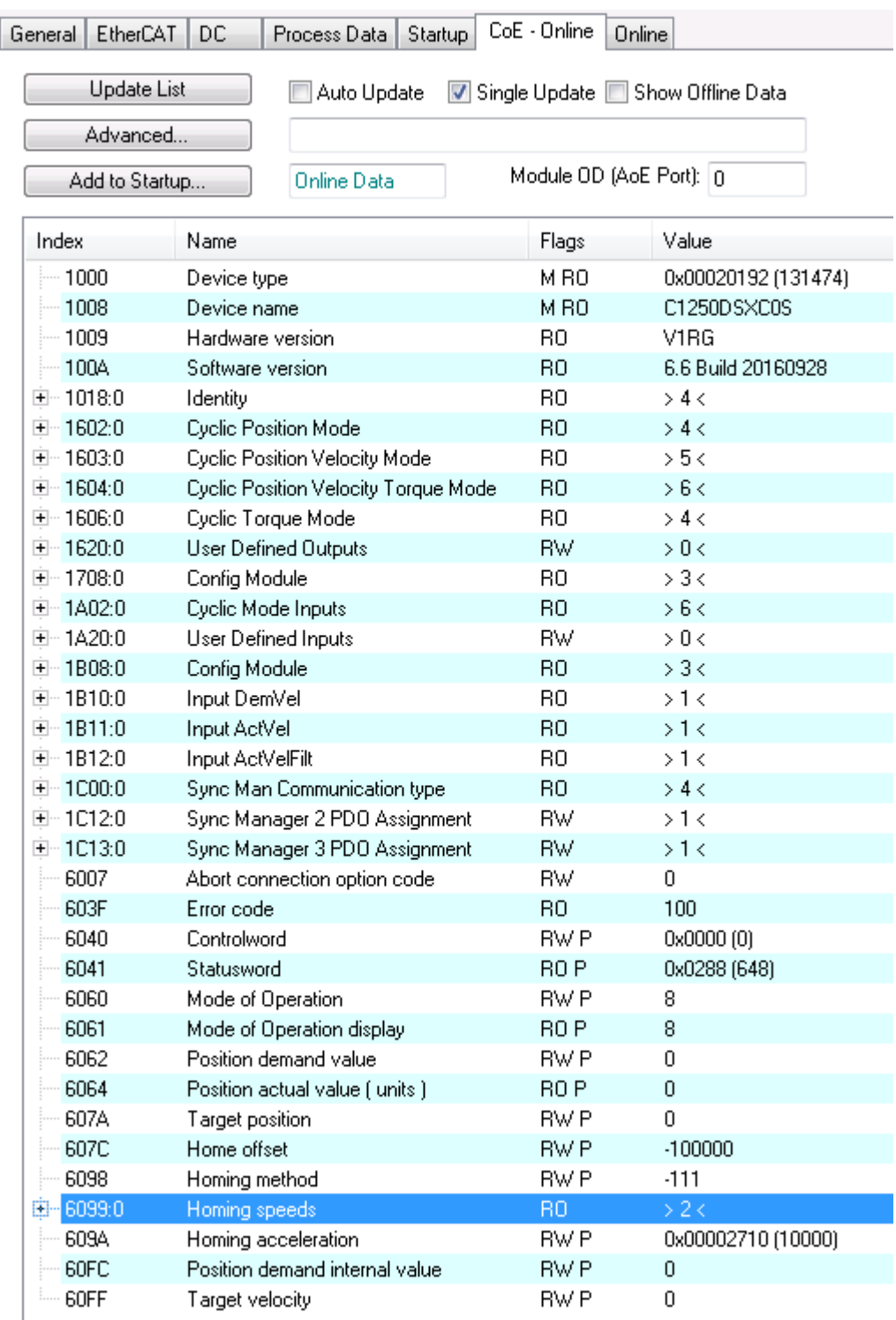

#### **LinMot CiA402 Object Dictionary**

## <span id="page-29-1"></span>**5.1.1 Homing method Object 6098**

As homing method only the Device specific values -128..-111 are supported, the object 6098 value is calculated out of the UPID 13C4 (Homing mode) value added with -128.

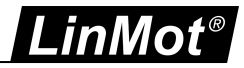

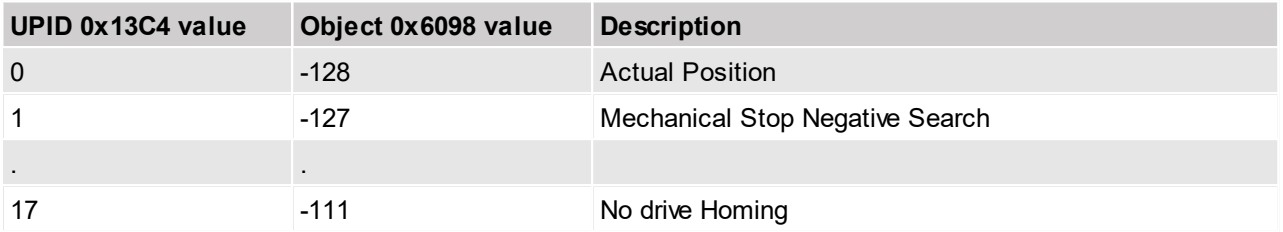

## <span id="page-30-0"></span>**5.1.2 Homing speeds Object 6099**

In the Linmot-drive only one homing speeds exist, therefore writing to subindex 1 or 2 of the object 6099 both changes the value of the UPID 13C8 (Homing Max Speed).

#### <span id="page-30-1"></span>**5.2 Manufacturer specific Profile Area(2000h-5FFFh)**

Parameters can be modified via their UPIDs (Unique Parameter ID) via CoE. To use a UPID command, an SDO read (FB\_EcCoeSdoReadEx) or write (FB\_EcCoeSdoWriteEx) has to be performed on the index "2000h + UPID". The sub-index specifies the command which is performed

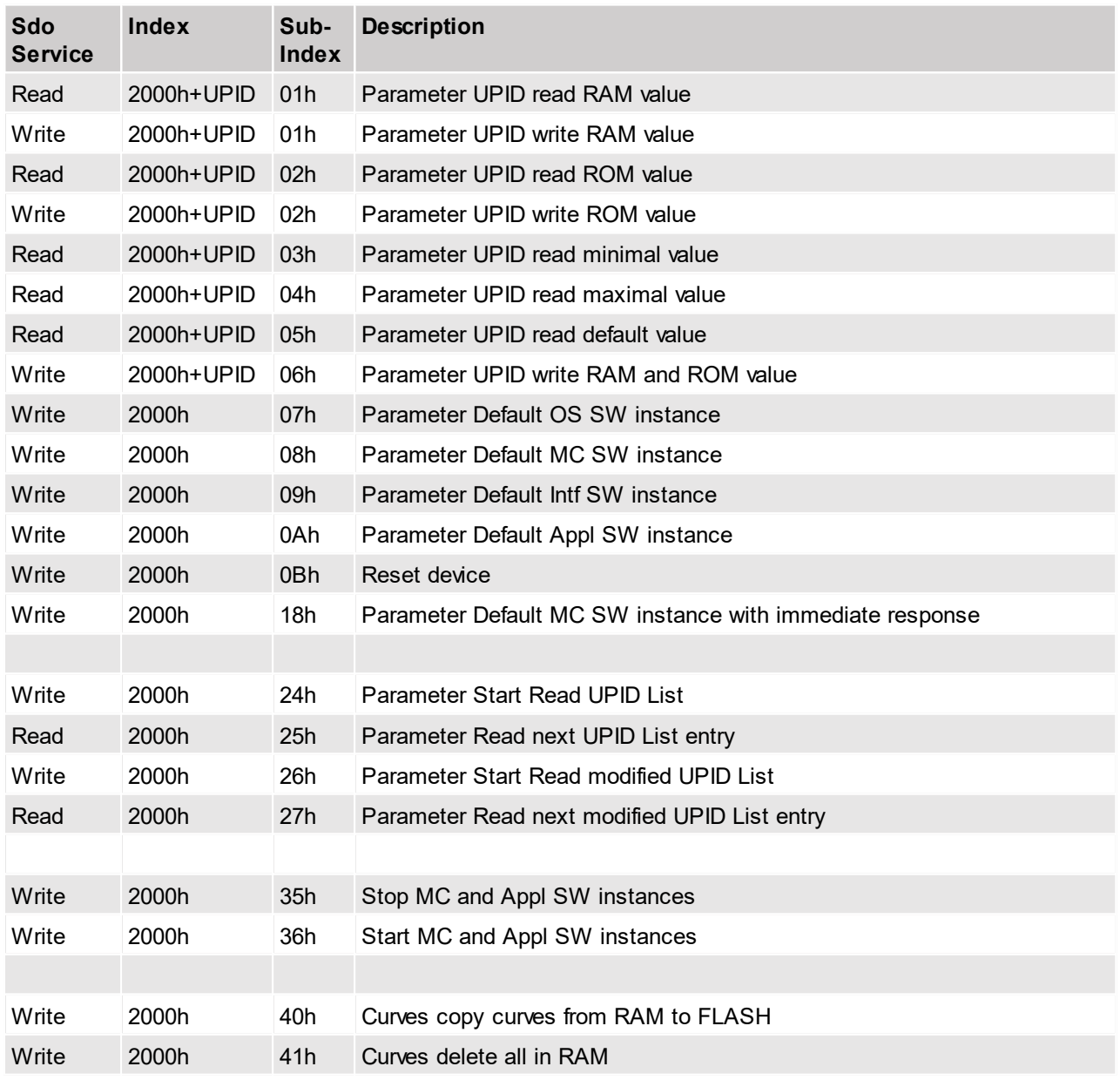

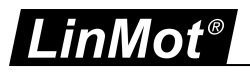

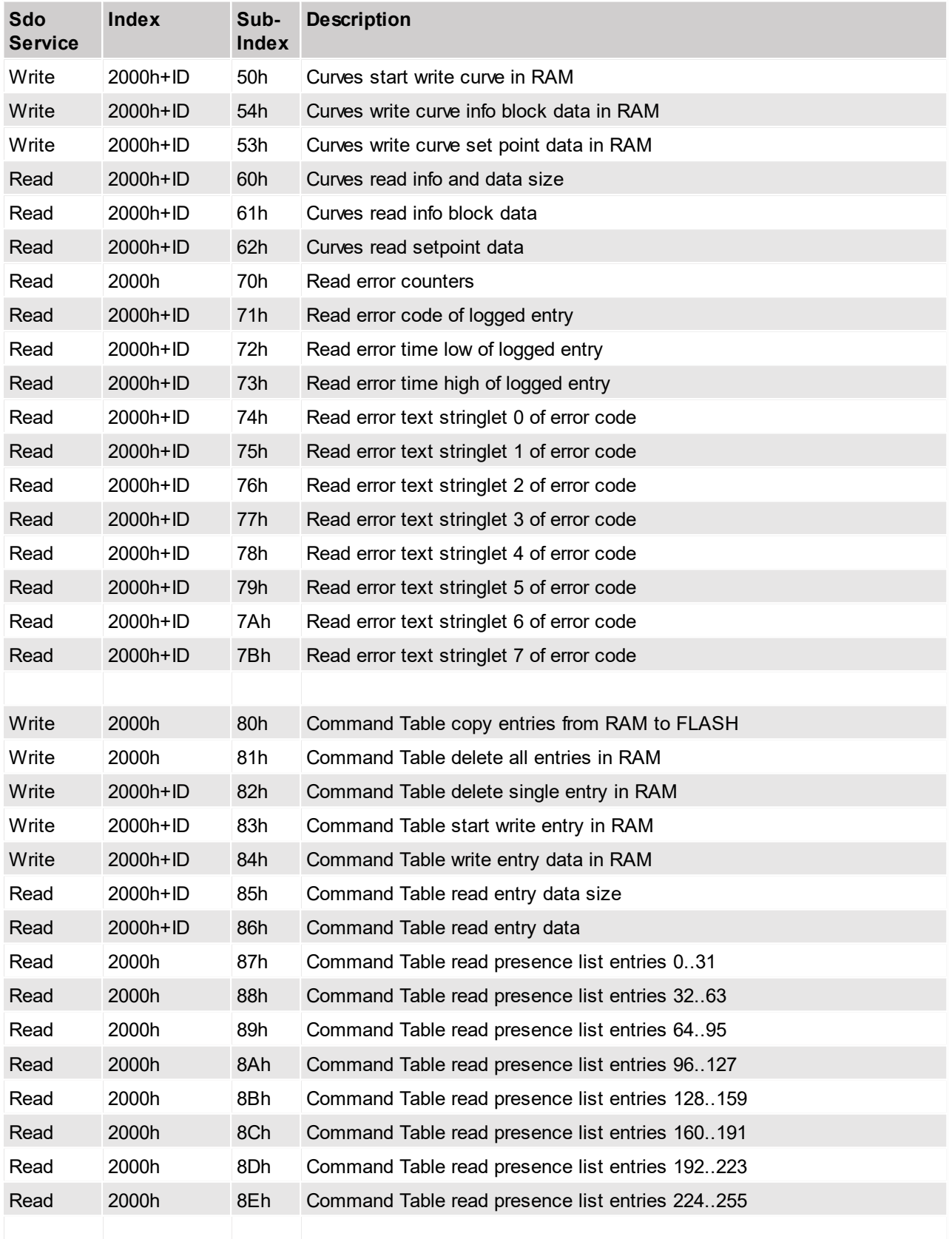

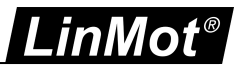

## <span id="page-32-0"></span>**5.2.1 Parameter UPID read RAM value**

Read the RAM value of the parameter specified by its UPID, and stores the result in the 4 bytes of the read\_buffer.

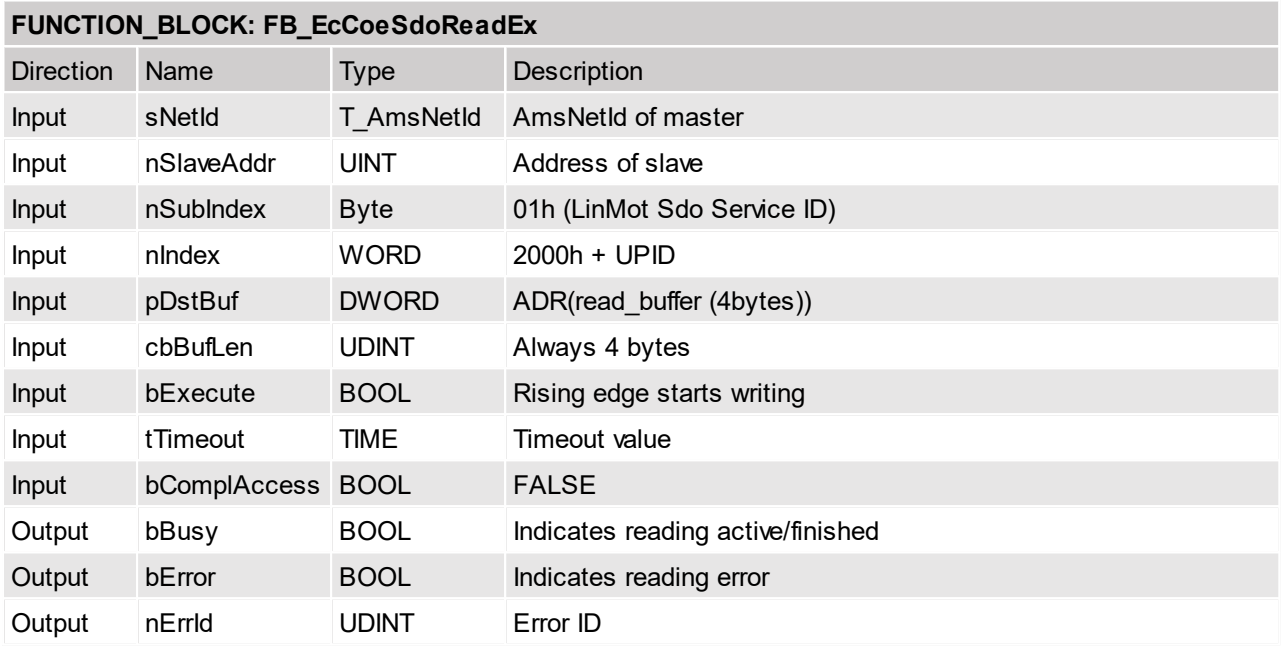

#### <span id="page-32-1"></span>**5.2.2 Parameter UPID write RAM value**

Write the content of the write\_buffer to the RAM value of the parameter specified by its UPID. The write\_buffer can have an unique size of  $4$  bytes.

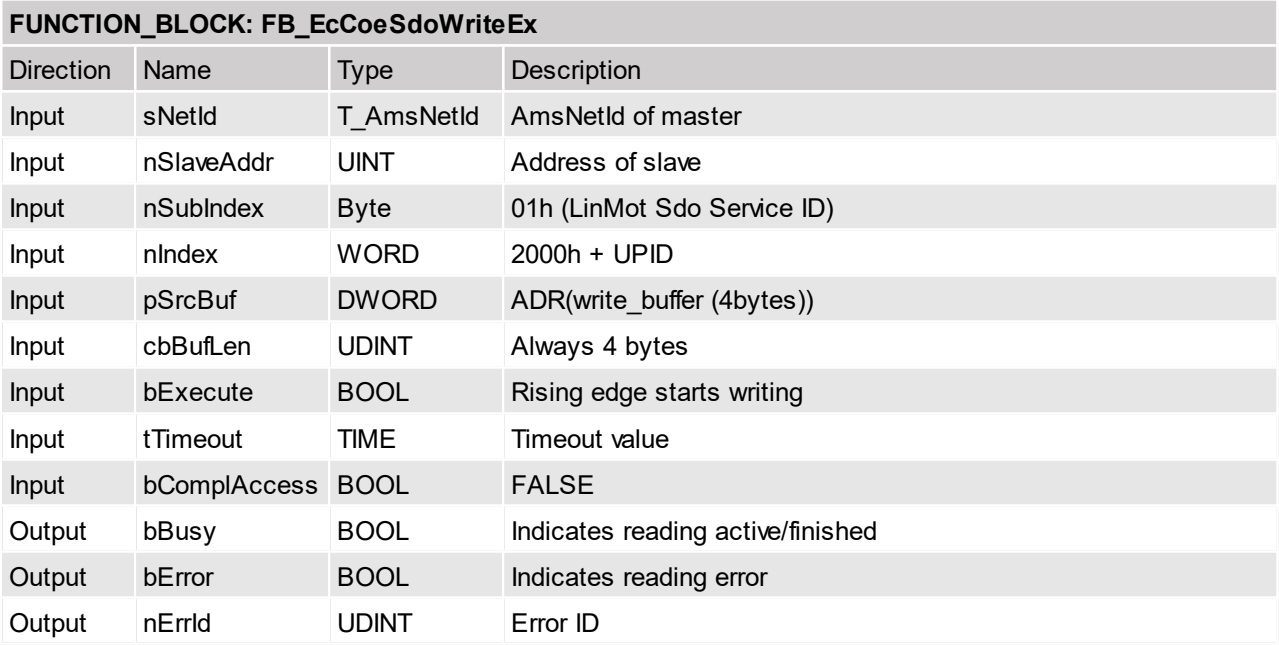

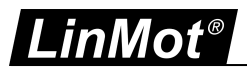

## <span id="page-33-0"></span>**5.2.3 Parameter UPID read ROM value**

Read the ROM value of the parameter specified by its UPID, and stores the result in the 4 bytes of the read\_buffer.

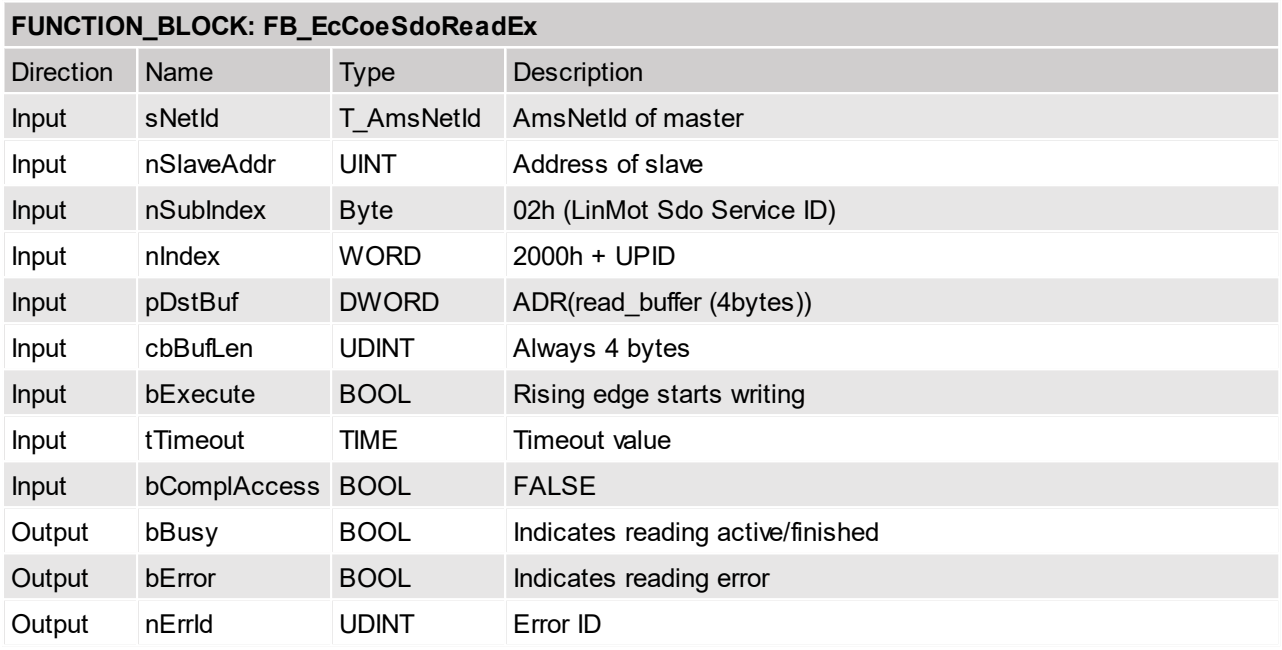

#### <span id="page-33-1"></span>**5.2.4 Parameter UPID write ROM value**

Write the content of the write\_buffer to the ROM value of the parameter specified by its UPID. The write\_buffer can have an unique size of 4 bytes.

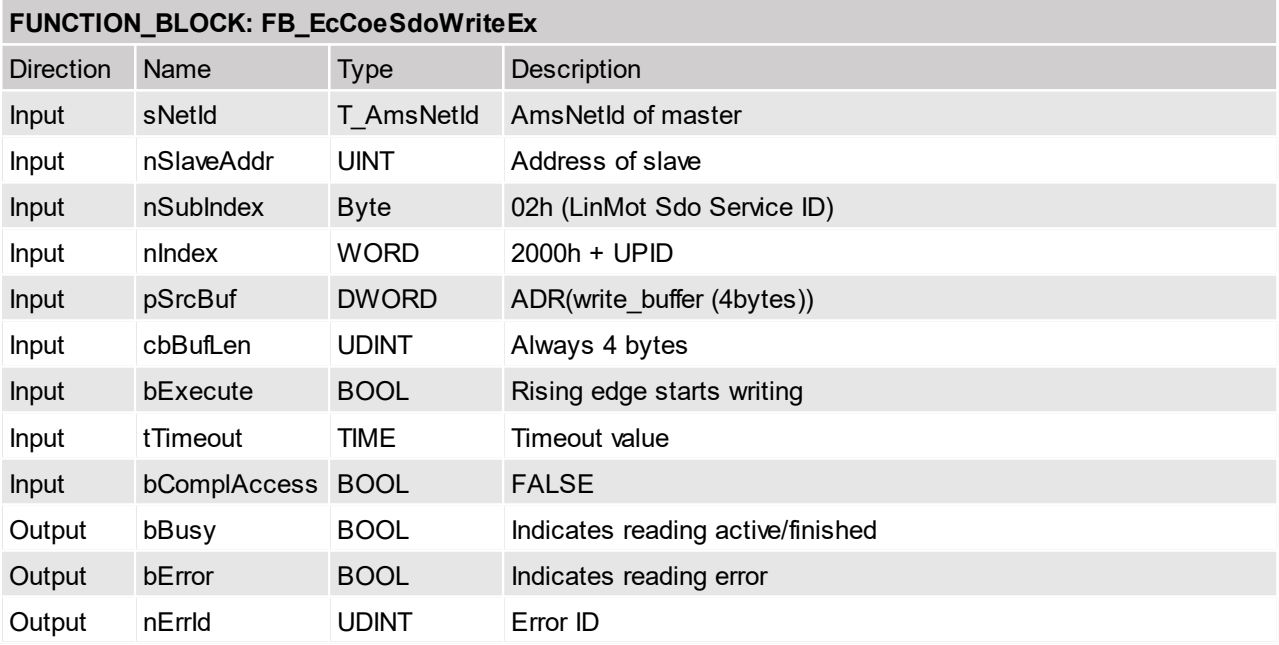

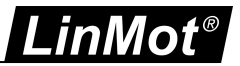

## <span id="page-34-0"></span>**5.2.5 Parameter UPID read minimal value**

Read the minimal value of the parameter specified by its UPID, and stores the result in the 4 bytes of the read\_buffer.

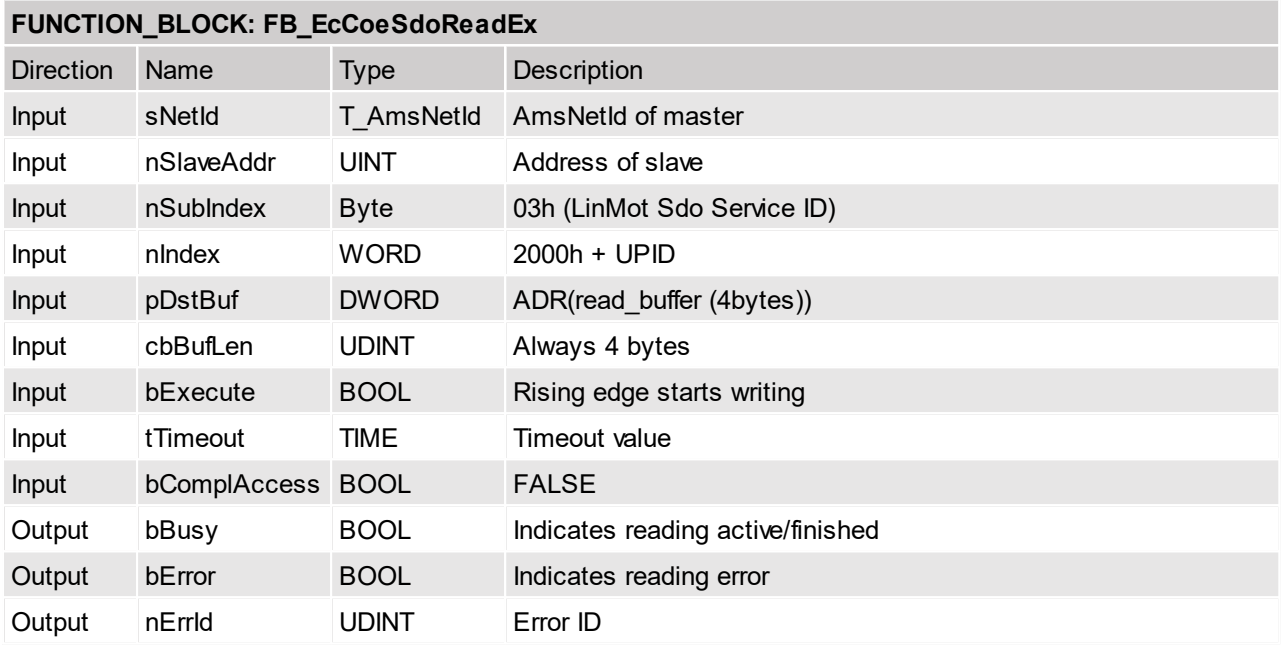

## <span id="page-34-1"></span>**5.2.6 Parameter UPID read maximal value**

Read the maximal value of the parameter specified by its UPID, and stores the result in the 4 bytes of the read\_buffer.

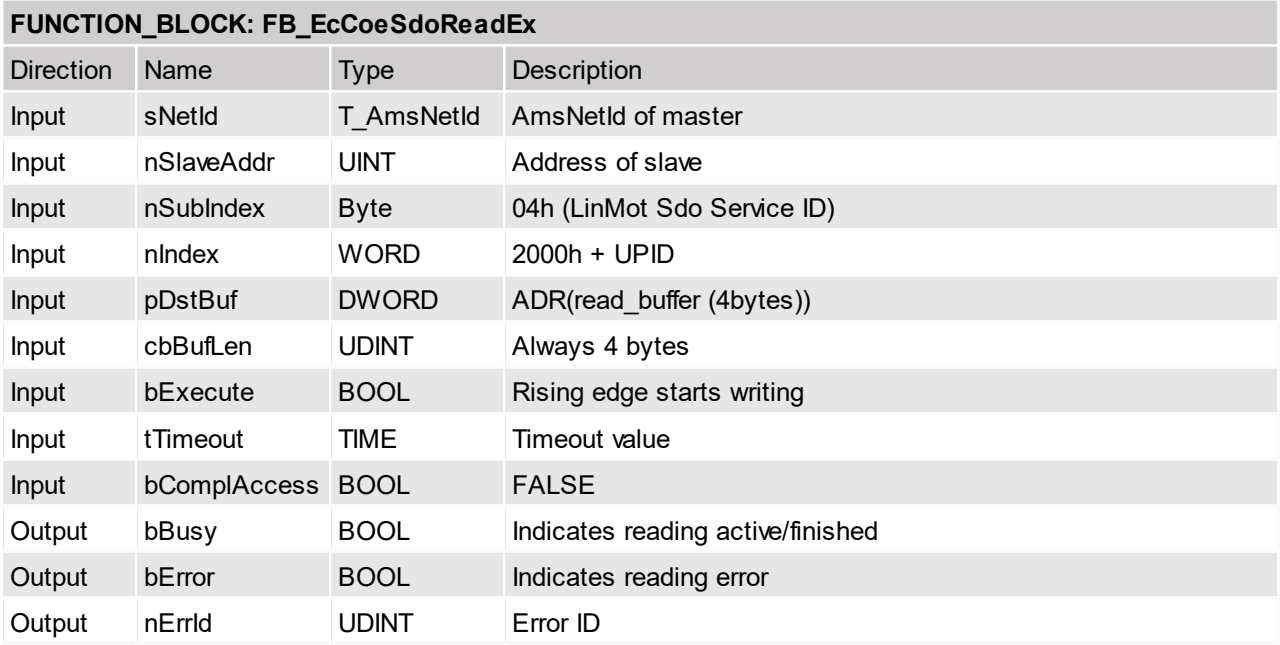

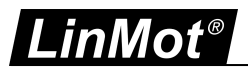

## <span id="page-35-0"></span>**5.2.7 Parameter UPID read default value**

Read the default value of the parameter specified by its UPID, and stores the result in the 4 bytes of the read\_buffer.

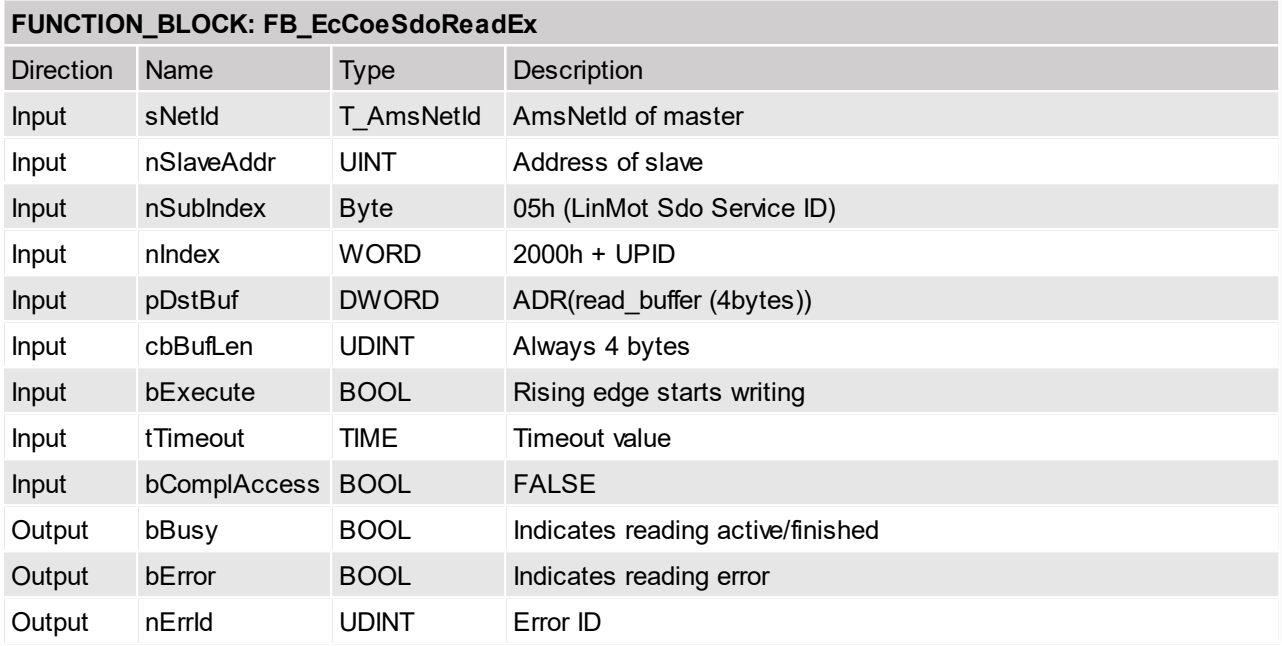

## <span id="page-35-1"></span>**5.2.8 Parameter UPID write RAM & ROM value**

Write the content of the write\_buffer to the RAM and ROM value of the parameter specified by its UPID. The write\_buffer can have an unique size of 4 bytes.

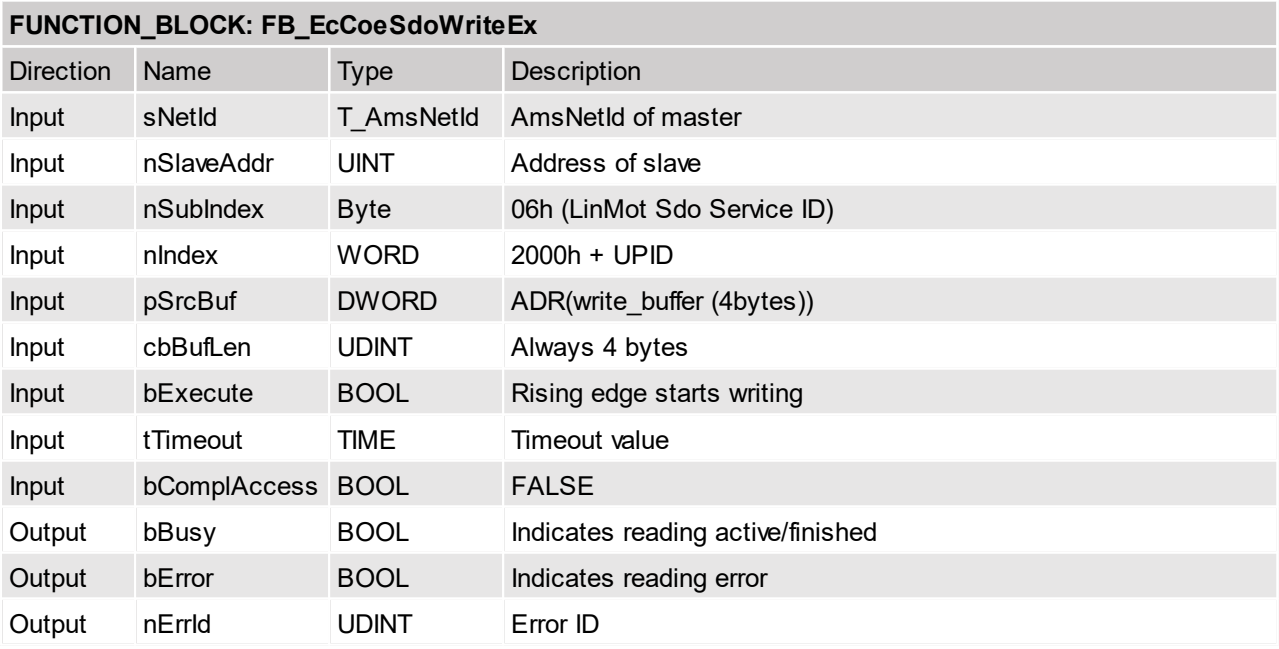

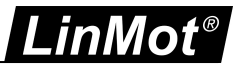

### <span id="page-36-0"></span>**5.2.9 Parameter default OS SW instance**

All parameters of the OS SW instance are set to their default value.The SDO response is given when the defaulting process is finished, this can last several seconds.

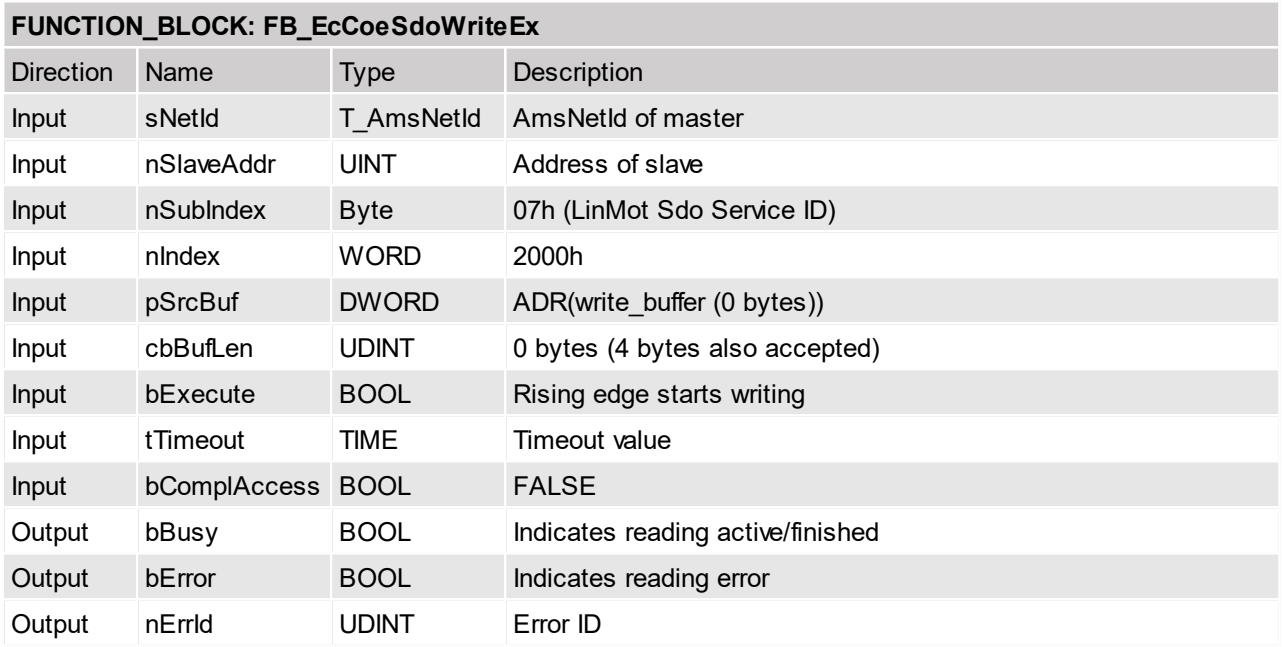

## <span id="page-36-1"></span>**5.2.10 Parameter default MC SW instance**

All parameters of the MC SW instance are set to their default value. The SDO response is given when the defaulting process is finished, this can last several seconds.

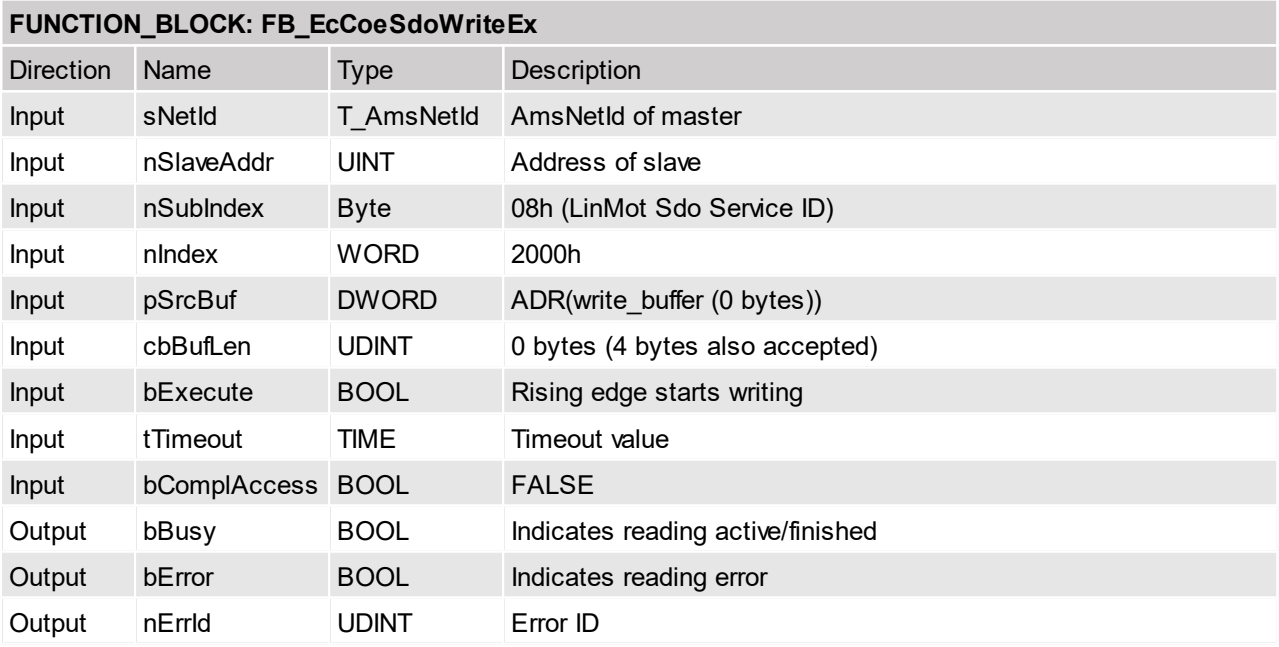

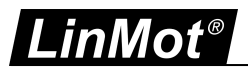

## <span id="page-37-0"></span>**5.2.11 Parameter default Intf SW instance**

All parameters of the interface SW instance are set to their default value.The SDO response is given when the defaulting process is finished, this can last several seconds.

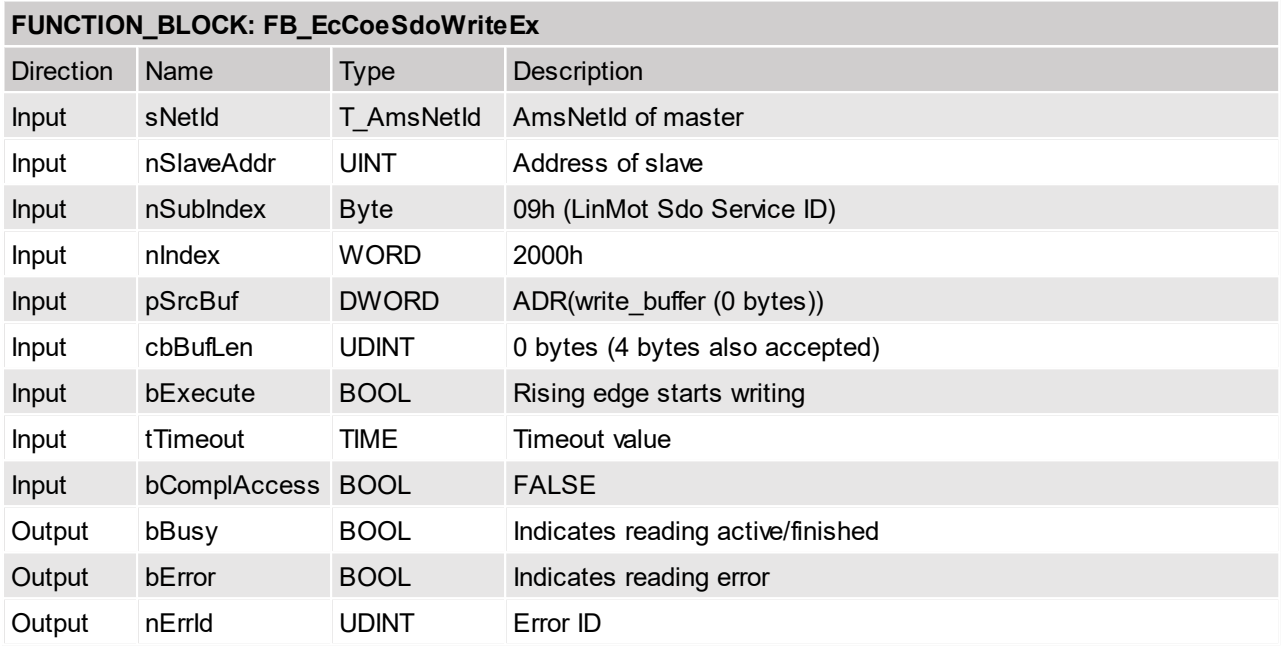

## <span id="page-37-1"></span>**5.2.12 Parameter default Appl SW instance**

All parameters of the application SW instance are set to their default value.The SDO response is given when the defaulting process is finished, this can last several seconds.

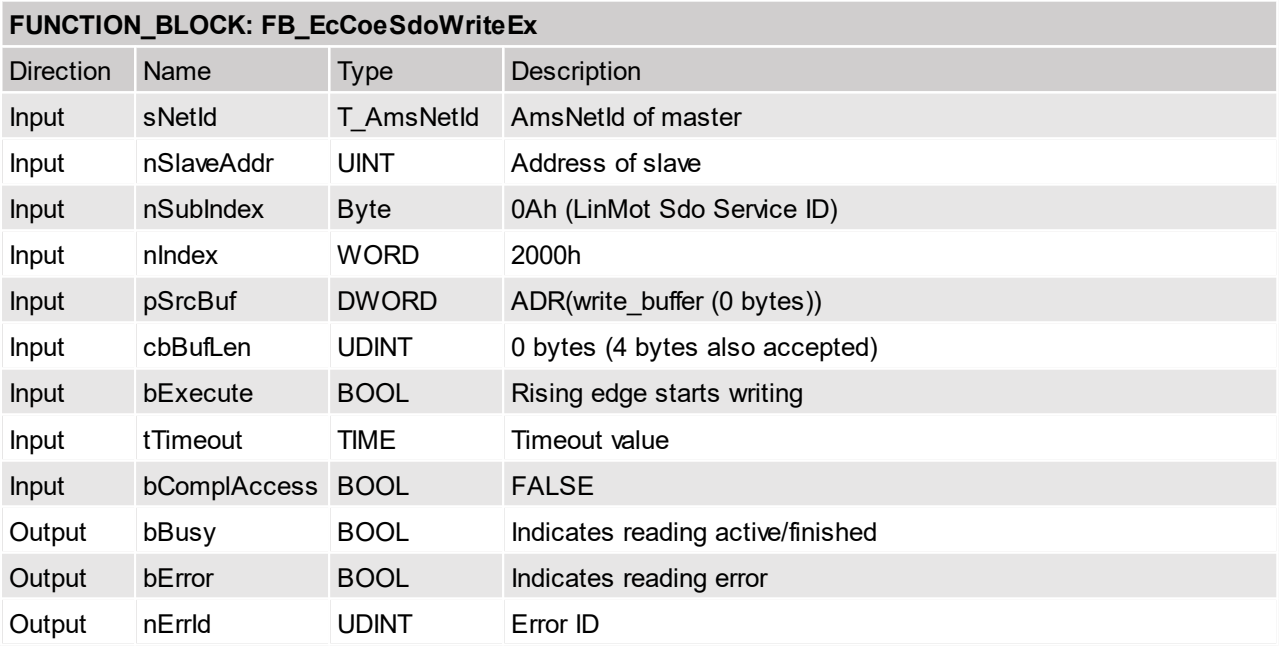

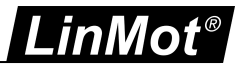

#### <span id="page-38-0"></span>**5.2.13 Reset device**

This service resets the device.

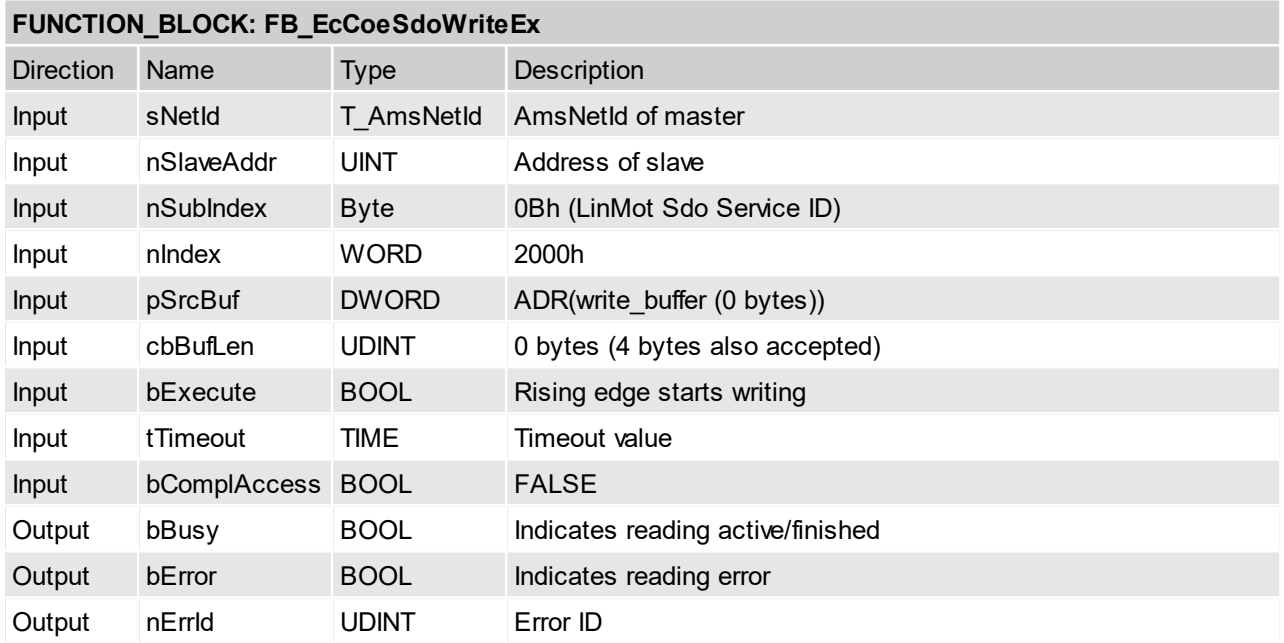

### <span id="page-38-1"></span>**5.2.14 Parameter default MC SW instance with immediate response**

All parameters of the MC SW instance are set to their default value, the SDO response is given immediate. Take into account that the defaulting process last up to 10 seconds don't take other actions before this time is elapsed.

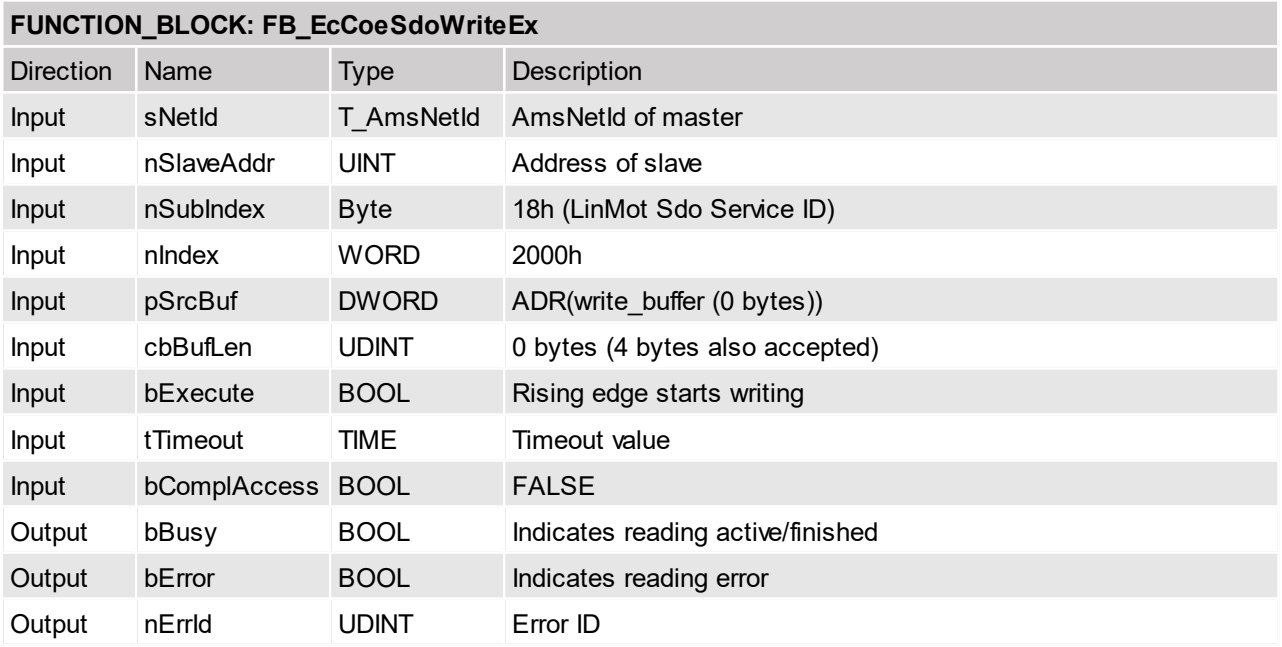

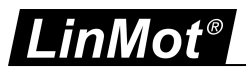

## <span id="page-39-0"></span>**5.2.15 Start read UPID List**

Specify the SW layer by its start UPID of which the UPID list will be read out. The list contains all parameters and variables of the SW layer.

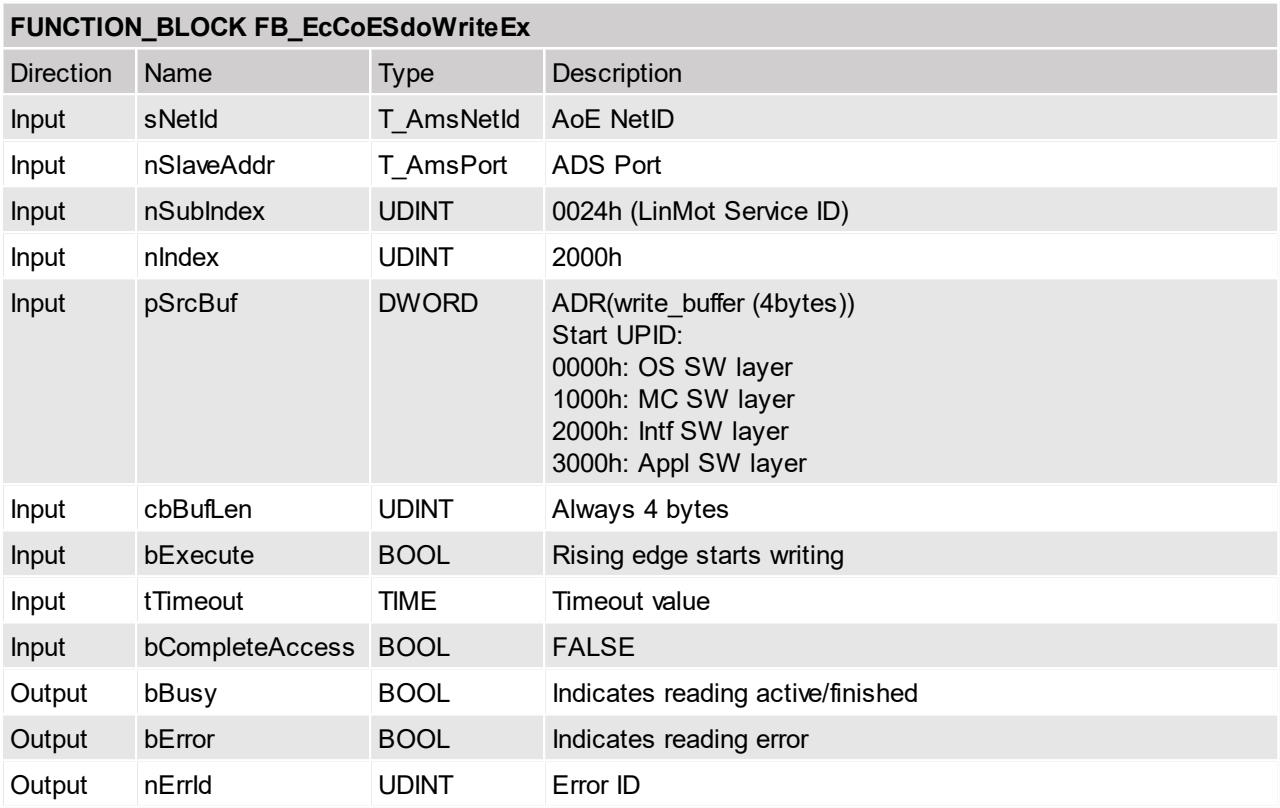

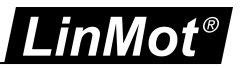

## <span id="page-40-0"></span>**5.2.16 Read next UPID List entry**

Read the response state, UPID, address usage and ROM value of the parameter and the RAM value of the variables. The reading of the list doesn't stop at the end of a SW instance, only at the end of all instances.

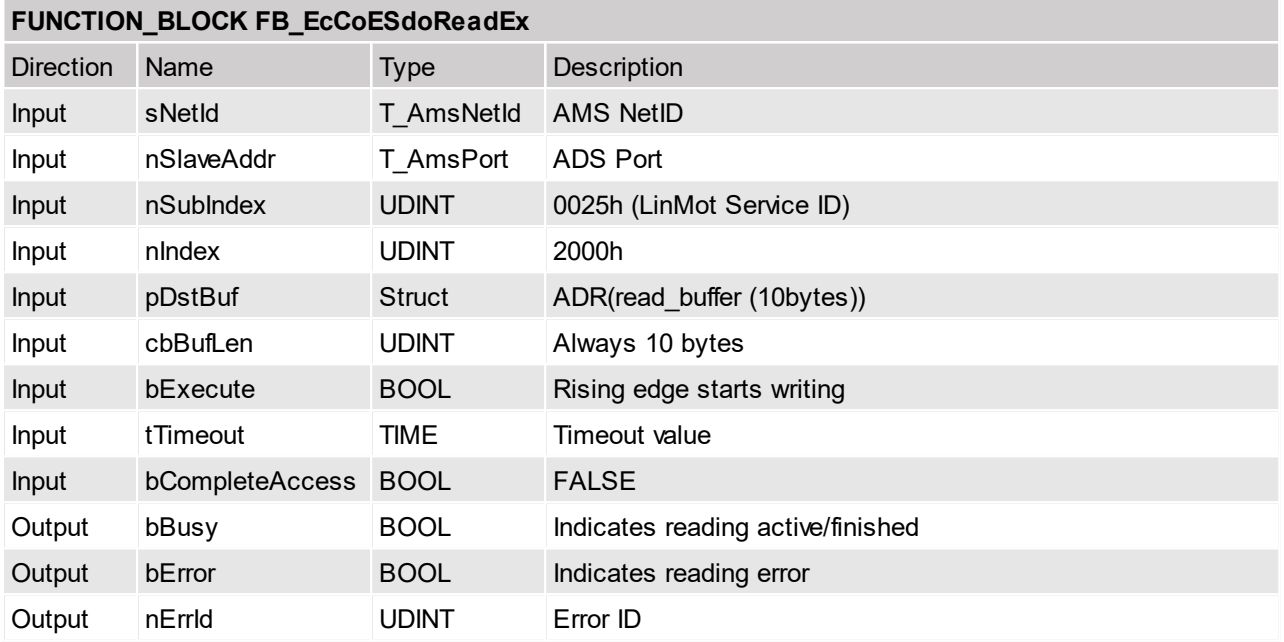

### Response Data Structure

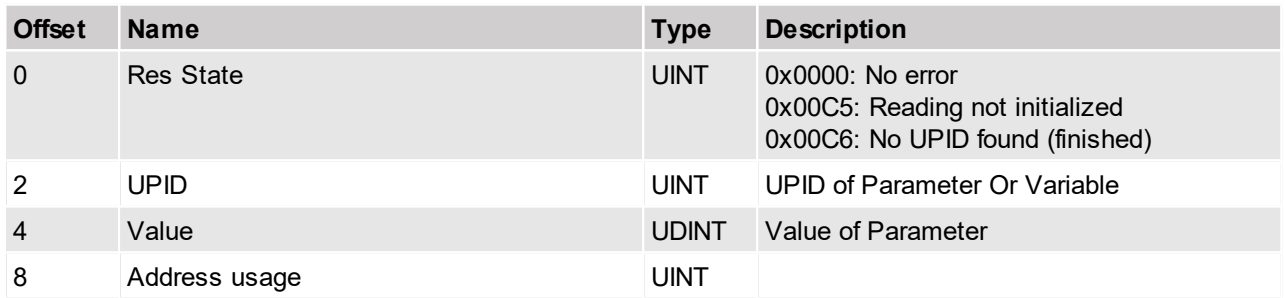

## <span id="page-40-1"></span>**5.2.17 Start read modified UPID List**

Specify the SW layer by its start UPID of which the UPID list will be read out. The list contains all parameters and variables of the SW layer.

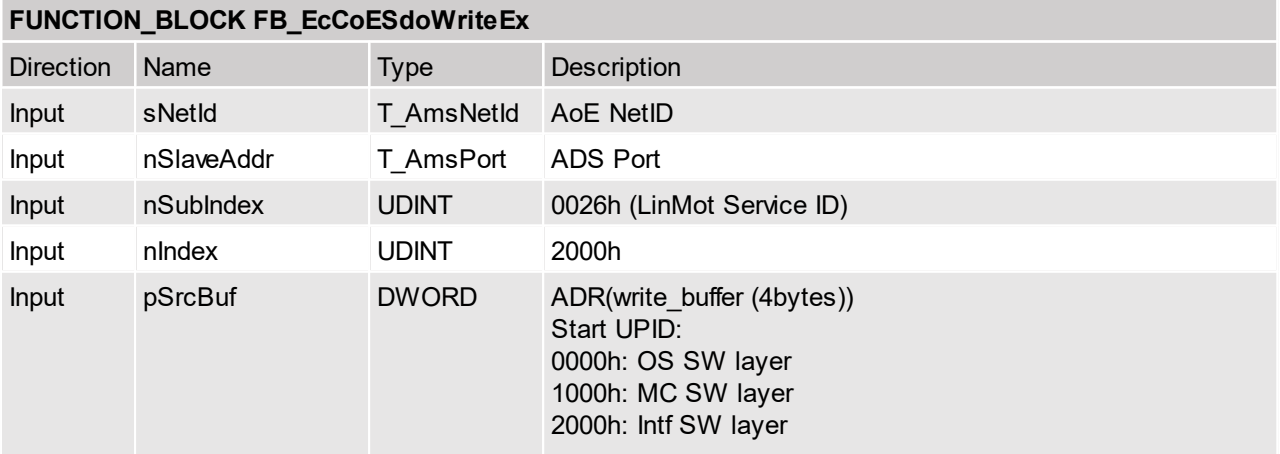

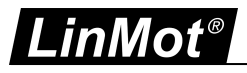

 $\sim$ 

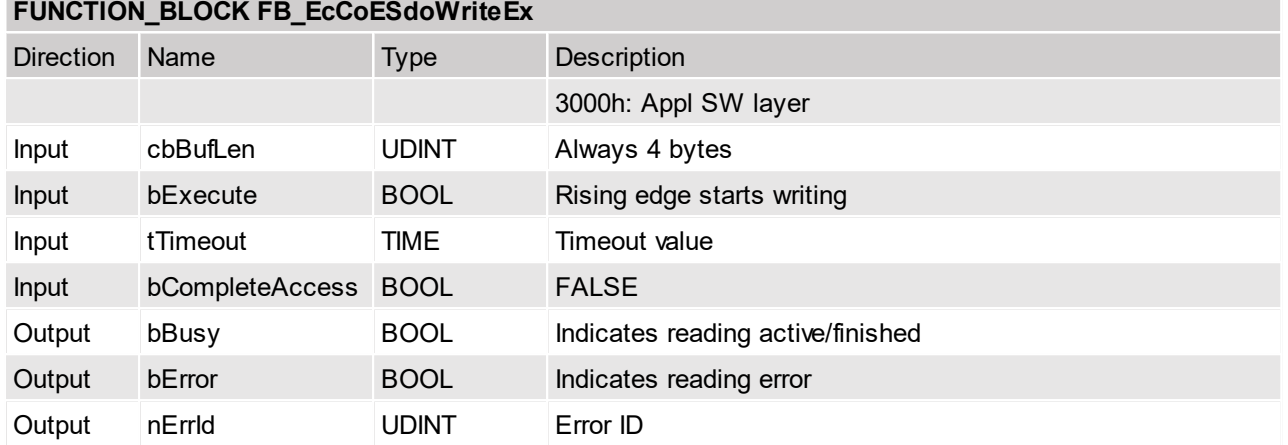

## <span id="page-41-0"></span>**5.2.18 Read next modified UPID List entry**

Read the response state, UPID, address usage and ROM value of the next modified parameter. The reading of the list doesn't stop at the end of a SW instance, only at the end of all instances.

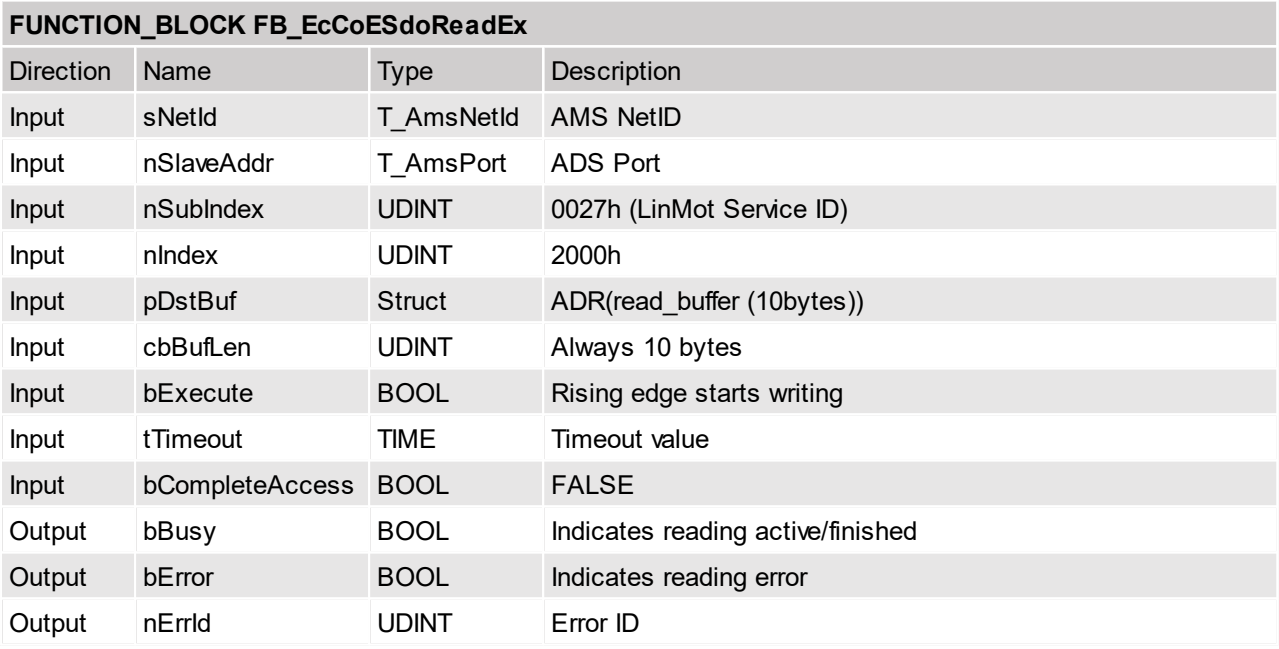

Response Data Structure

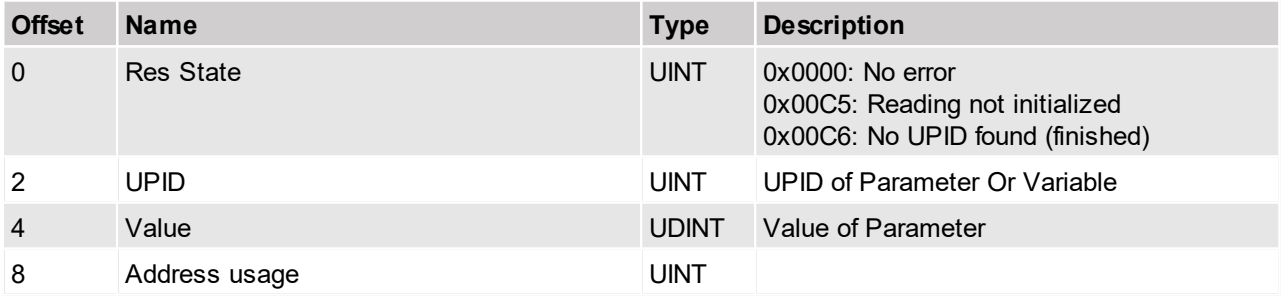

![](_page_42_Picture_0.jpeg)

## <span id="page-42-0"></span>**5.2.19 Stop MC and Application SW instances**

This service stops the execution of the MC and application SW layers. This command should be used before configuring (writing to ROM values) of these instances.

![](_page_42_Picture_509.jpeg)

### <span id="page-42-1"></span>**5.2.20 Start MC and Application SW instances**

This service starts the execution of the MC and application SW layers. This command should be used after configuring (writing to ROM values) of these instances are finished.

![](_page_42_Picture_510.jpeg)

![](_page_43_Picture_0.jpeg)

## <span id="page-43-0"></span>**5.2.21 Curves copy curves from RAM to FLASH**

This service copies the actual in the RAM defined curves to the FLASH memory, so they are available after power up. Use this command only with stopped MC SW!

![](_page_43_Picture_476.jpeg)

## <span id="page-43-1"></span>**5.2.22 Curves delete all curves in RAM**

This service deletes all curves in the RAM.

![](_page_43_Picture_477.jpeg)

![](_page_44_Picture_0.jpeg)

## <span id="page-44-0"></span>**5.2.23 Curves start write curve in RAM**

This service initiate the writing of a new curve in the RAM.

![](_page_44_Picture_497.jpeg)

## <span id="page-44-1"></span>**5.2.24 Curves write curve info block data in RAM**

This service writes the curve info data block in the RAM, it has to be repeated until the whole info data block is written.

![](_page_44_Picture_498.jpeg)

![](_page_45_Picture_0.jpeg)

### <span id="page-45-0"></span>**5.2.25 Curves write curve set point data in RAM**

This service writes the curve setpoint data block in the RAM, it has to be repeated until all setpoints are written.

![](_page_45_Picture_529.jpeg)

## <span id="page-45-1"></span>**5.2.26 Curves read info and setpoint data block size in RAM**

Read the status and size of the data blocks of the curve defined by its ID the data is stored in the read\_buffer.

![](_page_45_Picture_530.jpeg)

![](_page_46_Picture_0.jpeg)

### <span id="page-46-0"></span>**5.2.27 Curves read info block data in RAM**

Read the info data block of the curve defined by its ID the 4 byte result is stored together with the read status in the 6 bytes of the read\_buffer. This command has to be repeated until the whole info data block is read  $(status = 0)$ .

![](_page_46_Picture_625.jpeg)

#### <span id="page-46-1"></span>**5.2.28 Curves read set point data in RAM**

Read the set point data block of the curve defined by its ID the 4 byte result is stored together with the read status in the 6 bytes of the read buffer. This command has to be repeated until the whole set point data block is read (status  $= 0$ ).

![](_page_46_Picture_626.jpeg)

![](_page_47_Picture_0.jpeg)

#### <span id="page-47-0"></span>**5.2.29 Read error counters**

Read the number of logged errors and total occurred errors and stores them in the read buffer.

![](_page_47_Picture_483.jpeg)

## <span id="page-47-1"></span>**5.2.30 Read logged error item Code and instance**

Read the error code of the specified (ID) logged error item..

![](_page_47_Picture_484.jpeg)

![](_page_48_Picture_0.jpeg)

## <span id="page-48-0"></span>**5.2.31 Read logged error item time low**

![](_page_48_Picture_463.jpeg)

Read the error time milisecond part of the specified (ID) logged error item.

## <span id="page-48-1"></span>**5.2.32 Read logged error item time high**

Read the error time hours part of the specified (ID) logged error item..

![](_page_48_Picture_464.jpeg)

![](_page_49_Picture_0.jpeg)

## <span id="page-49-0"></span>**5.2.33 Read error short text**

Read the short text of an error defined by its error code, for each stringlet (4 characters) a service number 74h.. 7Bh is defined.

![](_page_49_Picture_529.jpeg)

## <span id="page-49-1"></span>**5.2.34 Command Table copy entries from RAM to FLASH**

This service copies the actual in the RAM defined Command Table entries to the FLASH memory so they are available after power up. Use this command only with stopped MC SW!

![](_page_49_Picture_530.jpeg)

![](_page_50_Picture_0.jpeg)

## <span id="page-50-0"></span>**5.2.35 Command Table delete all entries in RAM**

This service deletes all Command table entries in the RAM.

![](_page_50_Picture_455.jpeg)

## <span id="page-50-1"></span>**5.2.36 Command Table delete entry in RAM**

This service delete a single Command Table entry defined by its ID in the RAM.

![](_page_50_Picture_456.jpeg)

![](_page_51_Picture_0.jpeg)

## <span id="page-51-0"></span>**5.2.37 Command Table start write entry in RAM**

This service initiate the writing of a new Command Table entry in the RAM.

![](_page_51_Picture_455.jpeg)

## <span id="page-51-1"></span>**5.2.38 Command Table write entry data in RAM**

This service writes the Command Table data block in the RAM.

![](_page_51_Picture_456.jpeg)

![](_page_52_Picture_0.jpeg)

### <span id="page-52-0"></span>**5.2.39 Command Table entry data size in RAM**

Read the the entry size of the Command Table entry specified by its ID, and stores the result in the 6 bytes of the read\_buffer.

![](_page_52_Picture_527.jpeg)

## <span id="page-52-1"></span>**5.2.40 Command Table read entry data in RAM**

Read the entry size of the Command Table entry specified by its ID, and stores the result in the 6 bytes of the read\_buffer.

![](_page_52_Picture_528.jpeg)

![](_page_53_Picture_0.jpeg)

## <span id="page-53-0"></span>**5.2.41 Command Table read presence list**

Read the Command Table entry list definied by its subindex-ID, and stores the result in the 4 bytes of the read\_buffer. A zero of the corresponding bit means command table entry is present, a one means the corresponding entry doesn't exists.

![](_page_53_Picture_391.jpeg)

![](_page_54_Picture_0.jpeg)

## <span id="page-54-0"></span>**5.3 Safety Objects**

![](_page_54_Picture_329.jpeg)

The CoE objects includes the following safety data objects.

![](_page_54_Picture_330.jpeg)

![](_page_55_Picture_0.jpeg)

![](_page_55_Picture_485.jpeg)

![](_page_56_Picture_0.jpeg)

![](_page_56_Picture_433.jpeg)

## <span id="page-56-0"></span>**5.4 Non-Safety Objects**

![](_page_56_Picture_434.jpeg)

![](_page_57_Picture_0.jpeg)

![](_page_57_Picture_544.jpeg)

## <span id="page-57-0"></span>**6 EtherCAT CiA402 Parameters**

## <span id="page-57-1"></span>**6.1 Parameters**

![](_page_57_Picture_4.jpeg)

Attention: The EtherCAT CiA402 Interface has an additional parameter tree branch (Parameters  $\rightarrow$ EtherCAT CiA402), which can be configured with the distributed LinMot-Talk software.

With these parameters, the EtherCAT interface can be enabled or disabled. The LinMot-Talk software can be downloaded from <http://www.linmot.com> under the section Download, Software, LinMot Talk.

## <span id="page-57-2"></span>**6.1.1 EtherCAT CiA402/Dis-/Enable**

With the Dis-/Enable parameter the LinMot Servo Drive can be run without the Ethernet EtherCAT Interface going online. So in a first step the system can be configured and run without any bus connection.

![](_page_58_Picture_0.jpeg)

![](_page_58_Picture_646.jpeg)

![](_page_58_Picture_2.jpeg)

**Attention:** If the ETHERCAT Interface is disabled, the integrated ETHERCAT-ASIC rests in reset state! No messages will be sent to other devices connected to the ETHERCAT-Network via the servo drive.

## <span id="page-58-0"></span>**6.1.2 EtherCAT CiA402/Station Alias/Alias Address Source**

With this parameter the station alias address source is defined.

![](_page_58_Picture_6.jpeg)

**Attention:** If a station alias address is defined in the ET1100 Eeprom (could be programmed from the master over the Network), this alias address is taken.

#### **ETHERCAT/Station Alias/Alias Address Source**

![](_page_58_Picture_647.jpeg)

#### <span id="page-58-1"></span>**6.1.3 EtherCAT CiA402/Station Alias/Alias Address Parameter**

This is the parameter value of the station alias address.

### <span id="page-58-2"></span>**6.1.4 EtherCAT CiA402/Station Alias/Alias Address Parameter Mask**

<span id="page-58-3"></span>Mask value for the parameter value of the station alias address.

#### **6.1.5 EtherCAT CiA402/NC Configuration/Velocity Scale Numerator /Denominator**

This two parameters are taken to Scale the PDO Value of "Target velocity" (Index 0x60FF) to the Drive Resolution which is [1um/s]. The Scaling factor is Velocity Scale Numerator divided by Velocity Scale Denominator.

For the Beckoff this factor could be set to 1 (as the default value is 1/1), if adapted as described chapter 2.2 in the master.

For Omron PLC's this factor is typically  $0.1 \rightarrow$  Velocity Scale Numerator = 1 and Velocity Scale Denominator  $= 10$ .

![](_page_59_Picture_0.jpeg)

## <span id="page-59-0"></span>**6.1.6 EtherCAT CiA402/NC Configuration/Operation Mode 10 Config**

## **ETHERCAT/NC Configuration/Operation Mode 10 Config**

![](_page_59_Picture_781.jpeg)

<span id="page-59-1"></span>This parameter is used for the when Output PDO modules 0x1604 or 0x1614 are used.

#### **6.1.7 EtherCAT CiA402/Connection Timeout/Timeout Behavior**

With this parameter the drive behavior on an Connection timeout could be set. This parameter is also represented in the profile parameter with index 0x6007.

![](_page_59_Picture_782.jpeg)

## <span id="page-59-2"></span>**7 Connecting to the EtherCAT Network**

#### <span id="page-59-3"></span>**7.1 Pin Assignment of the Connectors X17-X18**

The ETHERCAT connector is a standard RJ45 female connector with a pin assignment as defined by EIA/TIA T568B:

![](_page_59_Picture_783.jpeg)

![](_page_60_Picture_0.jpeg)

## **Contact & Support**

**SWITZERLAND NTI AG**

Bodenaeckerstrasse 2 CH-8957 Spreitenbach

Sales and Administration:

Tech. Support:

Tech. Support (Skype):

Fax: Web: +41 56 419 91 91 [office@linmot.com](mailto:office@linmot.com)

<http://www.linmot.com/support> +41 56 544 71 00 [support@linmot.com](mailto:support@linmot.com)

support.linmot

http://www.linmot.com +41 56 419 91 92

## **USA LinMot USA Inc.**

N1922 State Road 120, Unit 1 Lake Geneva, WI 53147 USA

Phone:

E-Mail: Web:

262-743-2555

[usasales@linmot.com](mailto:usasales@linmot.com) <http://www.linmot-usa.com/>

Please visit <u><http://www.linmot.com/contact></u> to find the distribution close to you.

Smart solutions are...

![](_page_60_Picture_22.jpeg)